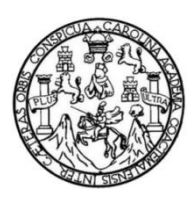

Universidad de San Carlos de Guatemala Facultad de Ingeniería Escuela de Ingeniería en Ciencias y Sistemas

# **SISTEMA DE CONTROL DE MARCAJES PARA LOS EMPLEADOS DEL INSTITUTO NACIONAL DE CIENCIAS FORENSES DE GUATEMALA (INACIF)**

## **Jhosef Omar Emanuel Cáceres Aguilar**

Asesorado por el Ing. Herman Igor Véliz Linares

Guatemala, septiembre de 2021

UNIVERSIDAD DE SAN CARLOS DE GUATEMALA

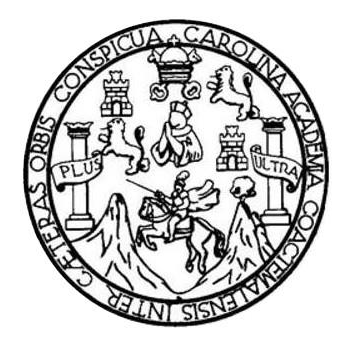

FACULTAD DE INGENIERÍA

## **SISTEMA DE CONTROL DE MARCAJES PARA LOS EMPLEADOS DEL INSTITUTO NACIONAL DE CIENCIAS FORENSES DE GUATEMALA (INACIF)**

TRABAJO DE GRADUACIÓN

PRESENTADO A LA JUNTA DIRECTIVA DE LA FACULTAD DE INGENIERÍA POR

**JHOSEF OMAR EMANUEL CÁCERES AGUILAR**

ASESORADO POR EL ING. HERMAN IGOR VÉLIZ LINARES

AL CONFERÍRSELE EL TÍTULO DE

**INGENIERO EN CIENCIAS Y SISTEMAS**

GUATEMALA, SEPTIEMBRE DE 2021

## UNIVERSIDAD DE SAN CARLOS DE GUATEMALA FACULTAD DE INGENIERÍA

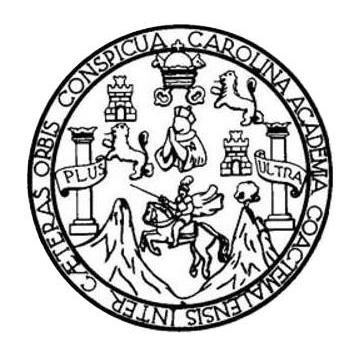

## **NÓMINA DE JUNTA DIRECTIVA**

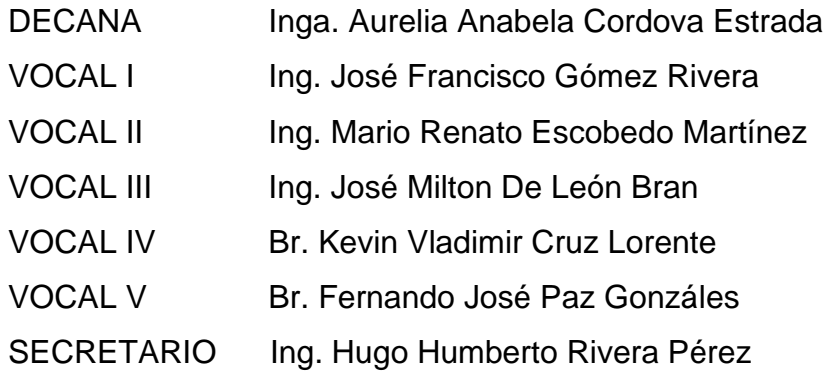

## **TRIBUNAL QUE PRACTICÓ EL EXAMEN GENERAL PRIVADO**

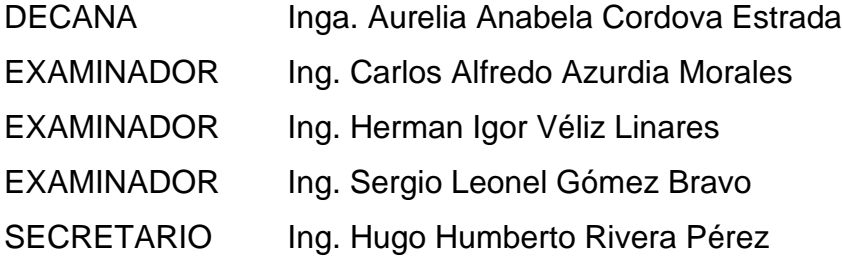

## **HONORABLE TRIBUNAL EXAMINADOR**

En cumplimiento con los preceptos que establece la ley de la Universidad de San Carlos de Guatemala, presento a su consideración mi trabajo de graduación titulado:

## **SISTEMA DE CONTROL DE MARCAJES PARA LOS EMPLEADOS DEL INSTITUTO NACIONAL DE CIENCIAS FORENSES DE GUATEMALA (INACIF)**

Tema que me fuera asignado por la Dirección de la Escuela de Ingeniería en Ciencias y Sistemas, con fecha 30 de septiembre de 2020.

**Jhosef Omar Emanuel Cáceres Aguilar**

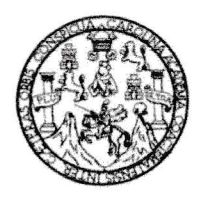

Universidad de San Carlos de Guatemala Facultad de lngeniería Escuela de lngenierfa en Ciencias y Sistemas

Guatemala 09 de abril de 2021

Ingeniero Oscar Argueta Hernández Director de la Unidad de Ejercicio Profesional Supervisado -EPS-Facuttad de lngeniería Universidad de San Carlos de Guatemala

 $\epsilon^{\rm I}_{\rm g}$ 

.i

Estimado lngeniero Argueta:

Reciba usted un cordial saludo esperando que todas sus actividades sean exitosas.

Por este medio le informo que después de revisar el trabajo de EPS titulado "SISTEMA DE CONTROL DE MARCAJES PARA LOS EMPLEADOS DEL INSTITUTO NACIONAL DE CIENCIAS FORENSES DE GUATEMALA (lNAGlF)" , el cualestá a cargo del estudiante, Jhosef Omar Emanuel Cáceres Aguilar, de la canera de lngeniería en Ciencias y Sistemas de la Facultad de Ingeniería de la Universidad de San Carlos de Guatemala, quien se identifica con CUI: 3097177870406 y Registro Académico: 201513696, hago constar que ha concluido el informe final y doy por APROBADO dicho informe.

Agradeciendo la atención a la presente y quedando a sus órdenes para cualquier información adicional. Sin otro particular me suscribo.

Atentamente,

Jng. Hermon Jgor Véliz Linares COLBGIADO No. 4836 Ing. Herman igor **Veliz Einares** Asesor de EPS Escuela de Ingeniería en⁄Ciencias y Sistemas Universidad de San C⁄arlos de Guatemala ,1

Universidad de San Carlos de Guatemala

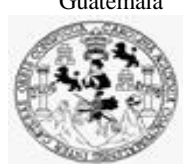

Facultad de Ingeniería Unidad de EPS

 Guatemala, 20 de abril de 2021. REF.EPS.DOC.207.04.2021.

Ing. Oscar Argueta Hernández Director Unidad de EPS Facultad de Ingeniería Presente

Estimado Ingeniero Argueta Hernández:

Por este medio atentamente le informo que como Supervisora de la Práctica del Ejercicio Profesional Supervisado, (E.P.S) del estudiante universitario de la Carrera de Ingeniería en Ciencias y Sistemas, **Jhosef Omar Emanuel Cáceres Aguilar, Registro Académico 201513696 y CUI 3097 17787 0406** procedí a revisar el informe final, cuyo título es **SISTEMA DE CONTROL DE MARCAJES PARA LOS EMPLEADOS DEL INSTITUTO NACIONAL DE CIENCIAS FORENSES DE GUATEMALA (INACIF).**

En tal virtud, **LO DOY POR APROBADO**, solicitándole darle el trámite respectivo.

Sin otro particular, me es grato suscribirme.

Atentamente,

"Id y Enseñad a Todos"

Horna Qui Association<br>ASESORA - SUPERVIS<br>ASESORA - SUPERVIS<br>Unidad de Proceticas de In

Inga. Floriza Felipa Ávila Pesquera de Medinilla Supervisora de EPS Área de Ingeniería en Ciencias y Sistemas

FFAPdM/RA

Edificio de EPS, Facultad de Ingeniería, Ciudad Universitaria, zona 12. Teléfono directo: 2442-3509

Universidad de San Carlos de Guatemala

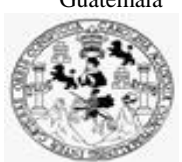

Facultad de Ingeniería Unidad de EPS

> Guatemala, 20 de abril de 2021. REF.EPS.D.71.04.2021.

Ing. Carlos Gustavo Alonzo Director Escuela de Ingeniería Ciencias y Sistemas Facultad de Ingeniería Presente

Estimado Ingeniero Alonzo:

Por este medio atentamente le envío el informe final correspondiente a la práctica del Ejercicio Profesional Supervisado, (E.P.S) titulado **SISTEMA DE CONTROL DE MARCAJES PARA LOS EMPLEADOS DEL INSTITUTO NACIONAL DE CIENCIAS FORENSES DE GUATEMALA (INACIF),** que fue desarrollado por el estudiante universitario **Jhosef Omar Emanuel Cáceres Aguilar, Registro Académico 201513696 y CUI 3097 17787 0406** quien fue debidamente asesorado por el Ing. Hermán Igor Véliz Linares y supervisado por la Inga. Floriza Felipa Ávila Pesquera de Medinilla.

Por lo que habiendo cumplido con los objetivos y requisitos de ley del referido trabajo y existiendo la aprobación del mismo por parte del Asesor y la Supervisora de EPS, en mi calidad de Director apruebo su contenido solicitándole darle el trámite respectivo.

Sin otro particular, me es grato suscribirme.

Atentamente, "Id y Enseñad a Todos" idad de San Carlos de Gu **DIRECCIÓN**  $\overline{a}$ u<br>Iarls v FP: Facultad de Ingenieris Ing. Oscar Argueta Hernández Director Unidad de EPS

/ra

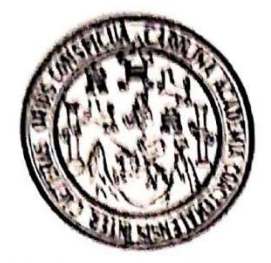

Universidad San Carlos de Guatemala Facultad de Ingeniería Escuela de Ingeniería en Ciencias y Sistemas

Guatemala 23 de abril de 2021

Ingeniero **Carlos Gustavo Alonzo** Director de la Escuela de Ingeniería **En Ciencias y Sistemas** 

Respetable Ingeniero Alonzo:

Por este medio hago de su conocimiento que he revisado el trabajo de graduación-EPS del estudiante JHOSEF OMAR EMANUEL CÁCERES AGUILAR carné 201513696 y CUI 3097 17787 0406, titulado: "SISTEMA DE CONTROL DE MARCAJES PARA LOS EMPLEADOS DEL INSTITUTO NACIONAL DE CIENCIAS FORENSES DE GUATEMALA (INACIF)" y a mi criterio el mismo cumple con los objetivos propuestos para su desarrollo, según el protocolo.

Al agradecer su atención a la presente, aprovecho la oportunidad para suscribirme.

Atentamente,

Ing. Carlos Alfredo Azurdia Coordinador de Privados y Revisión de Trabajos de Graduación

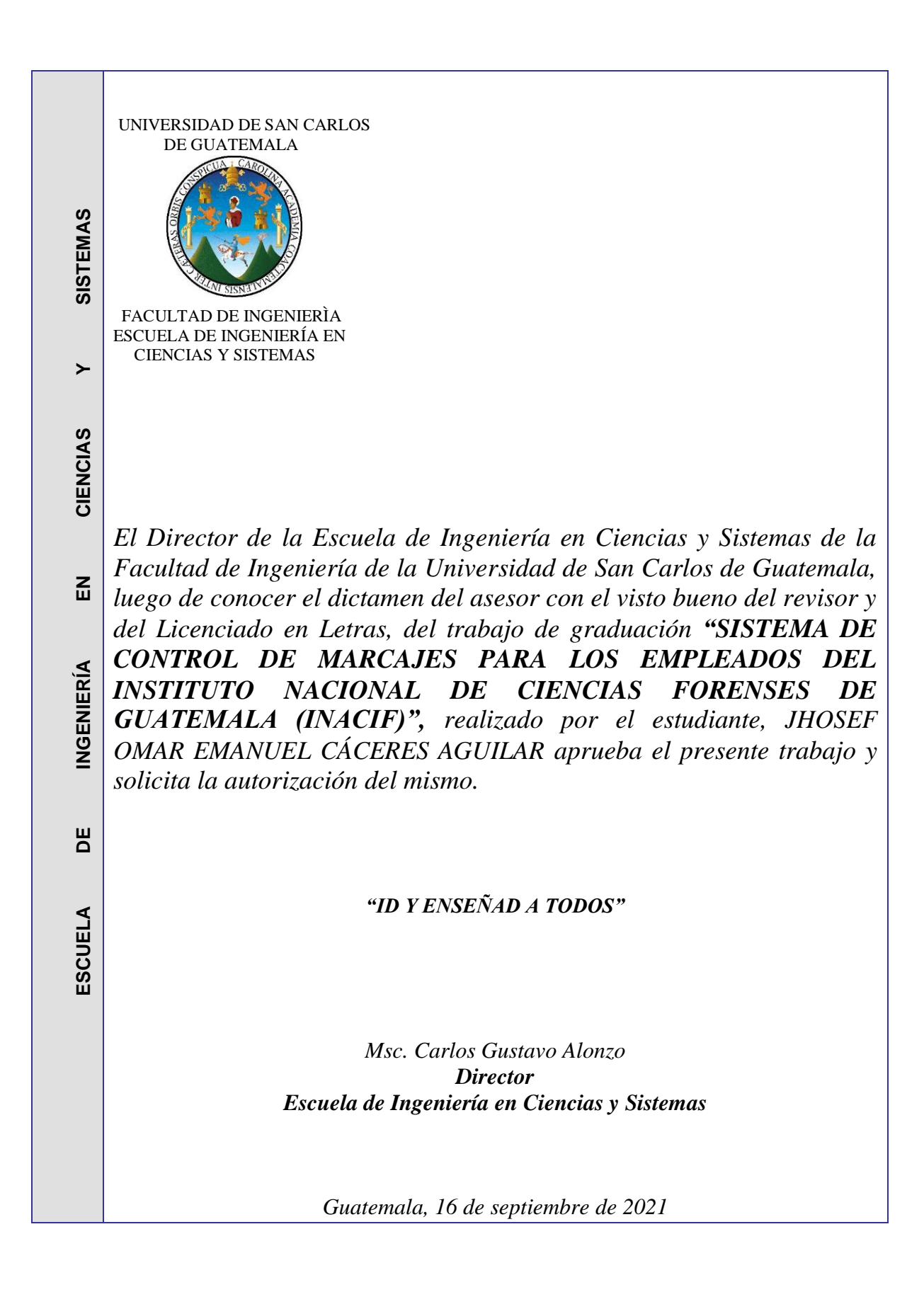

**Decanato Facultad de Ingeniería 24189101- 24189102**

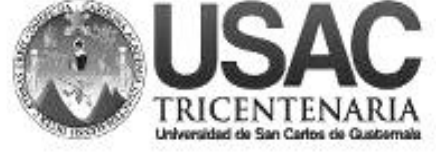

DTG. 439.2021

La Decana de la Facultad de Ingeniería de la Universidad de San Carlos de Guatemala, luego de conocer la aprobación por parte del Director de la Escuela de Ingeniería en Ciencias y Sistemas, al Trabajo de Graduación titulado**: SISTEMA DE CONTROL DE MARCAJES PARA LOS EMPLEADOS DEL INSTITUTO NACIONAL DE CIENCIAS FORENSES DE GUATEMALA (INACIF),**  presentado por el estudiante universitario: **Jhosef Omar Emanuel Cáceres Aguilar,** y después de haber culminado las revisiones previas bajo la responsabilidad de las instancias correspondientes, autoriza la impresión del mismo.

SPICUA, CAROLI

IMPRÍMASE:

HALMI SISTI UNVERSIDAD DE SAN CARLOS DE GUATEMAL **DECANA** Inga. Anabela Cordova Estrada **FACULTAD DE INGENIERÍA** Decana

Guatemala, septiembre de 2021

AACE/asga

Escuelas: Ingeniería Civil, Ingeniería Mecánica Industrial, Ingeniería Química, Ingeniería Mecánica Eléctrica, - Escuela de Ciencias, Regional de Ingeniería Sanitaria y Recursos Hidráulicos (ERIS). Post-Grado Maestría en Sistemas Mención Ingeniería Vial. Carreras: Ingeniería Mecánica, Ingeniería Electrónica, Ingeniería en Ciencias y Sistemas. Licenciatura en Matemática. Licenciatura en Física. Centro de Estudios Superiores de Energía y Minas (CESEM). Guatemala, Ciudad Universitaria, Zona 12. Guatemala, Centroamérica.

## **ACTO QUE DEDICO A:**

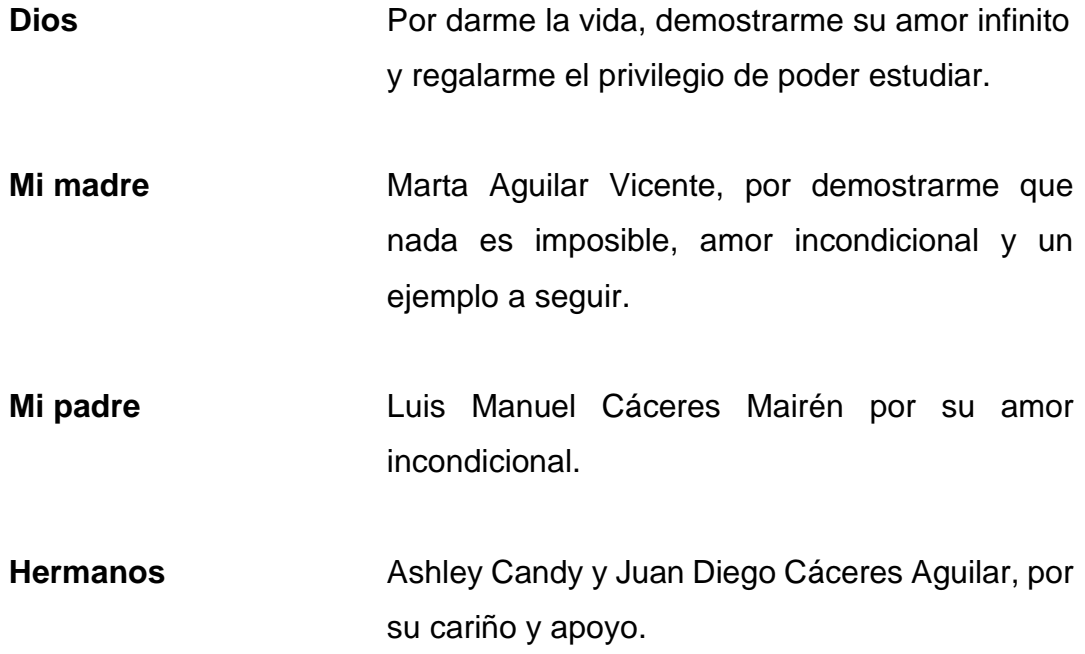

## **AGRADECIMIENTOS A:**

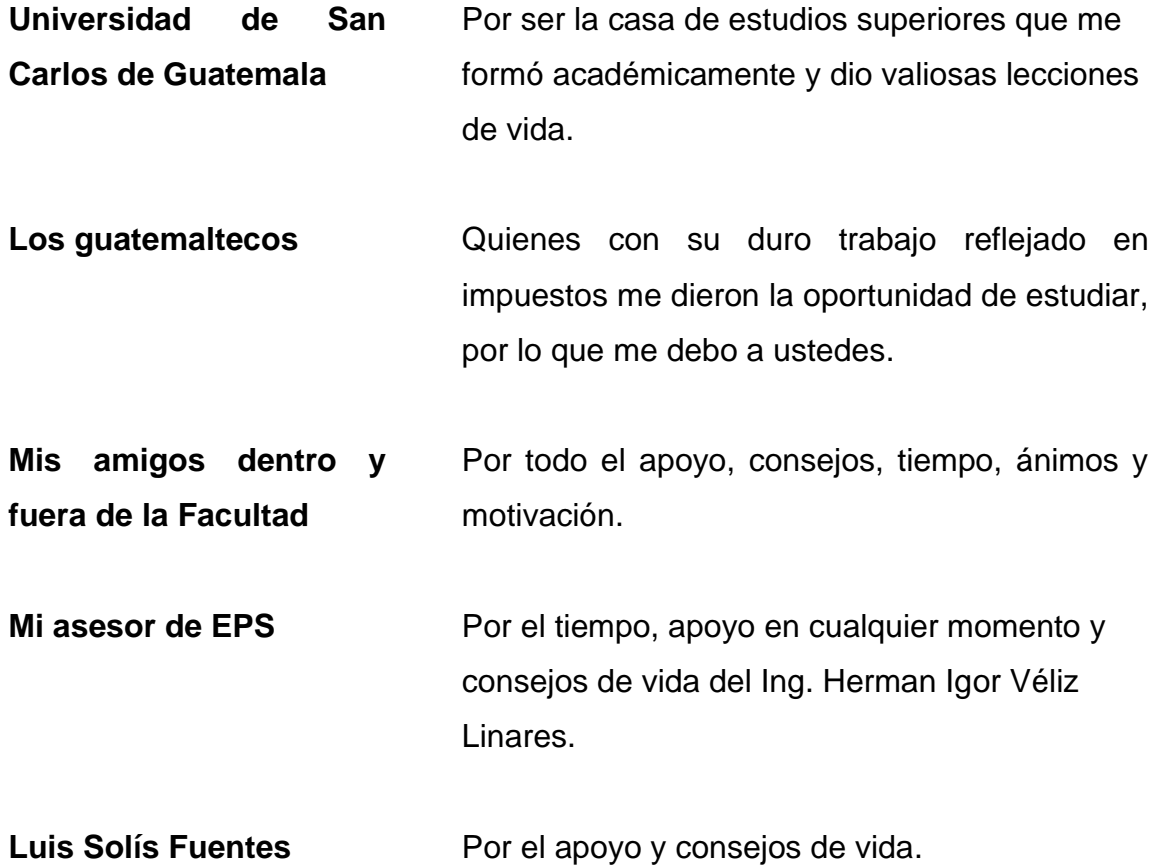

# ÍNDICE GENERAL

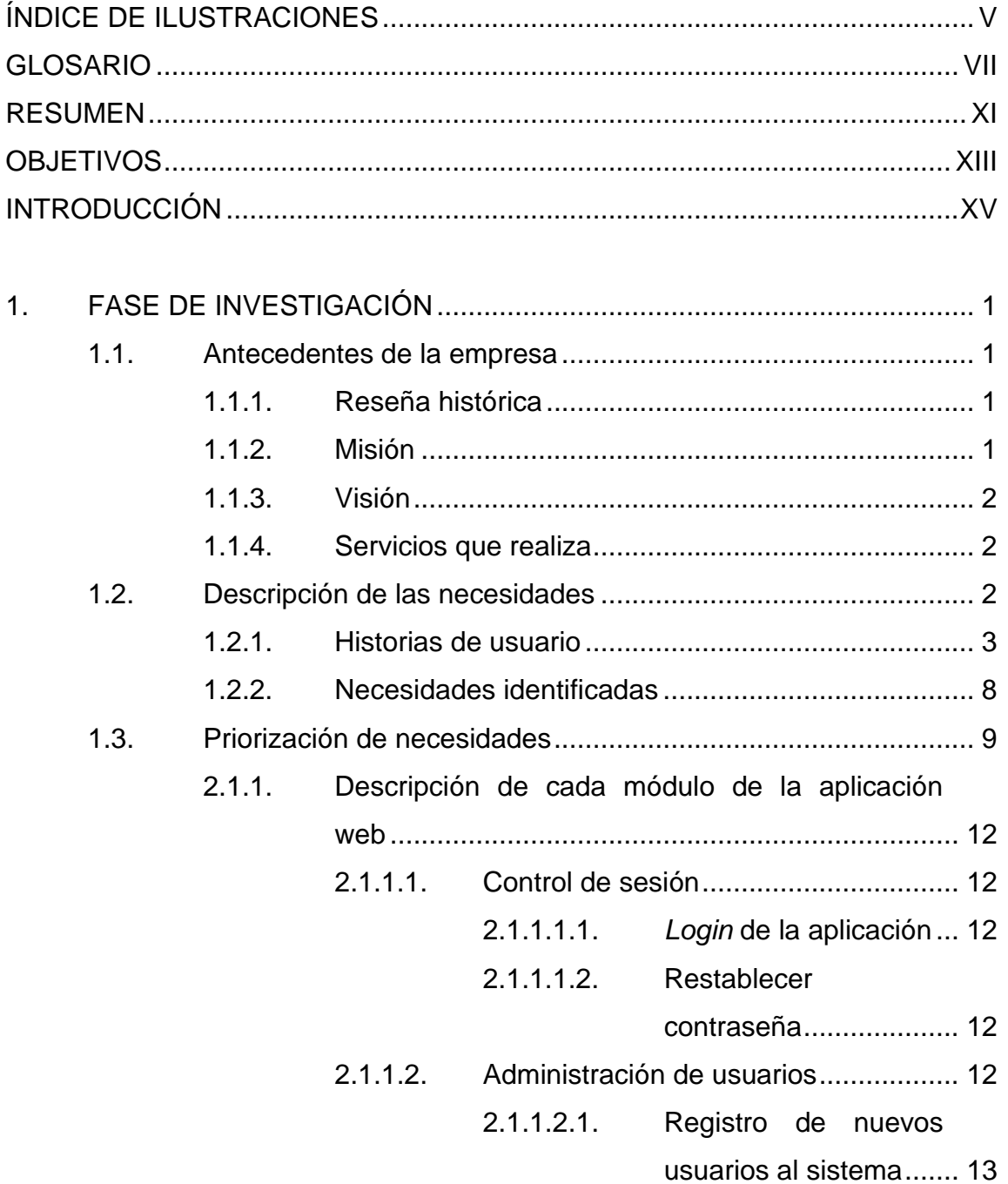

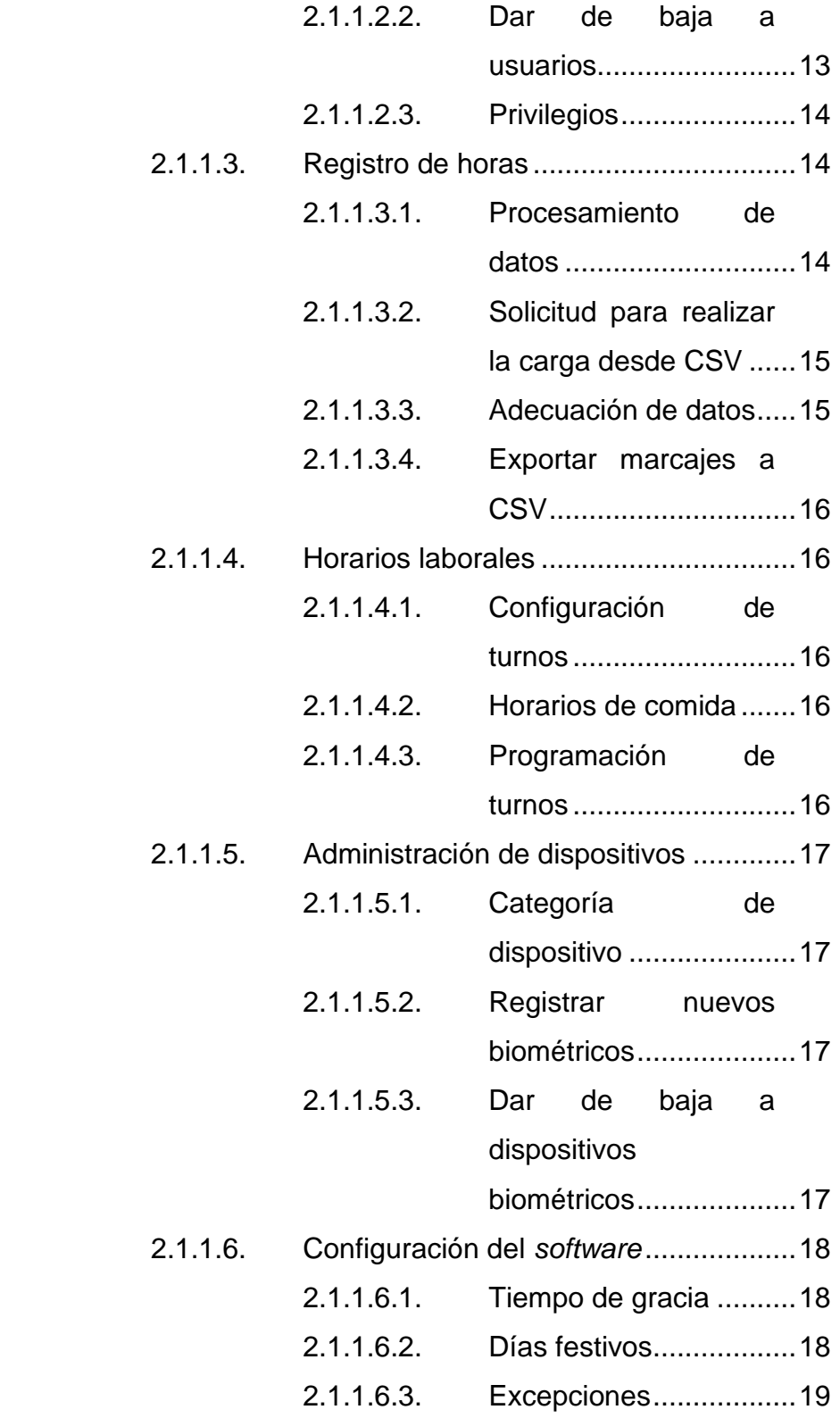

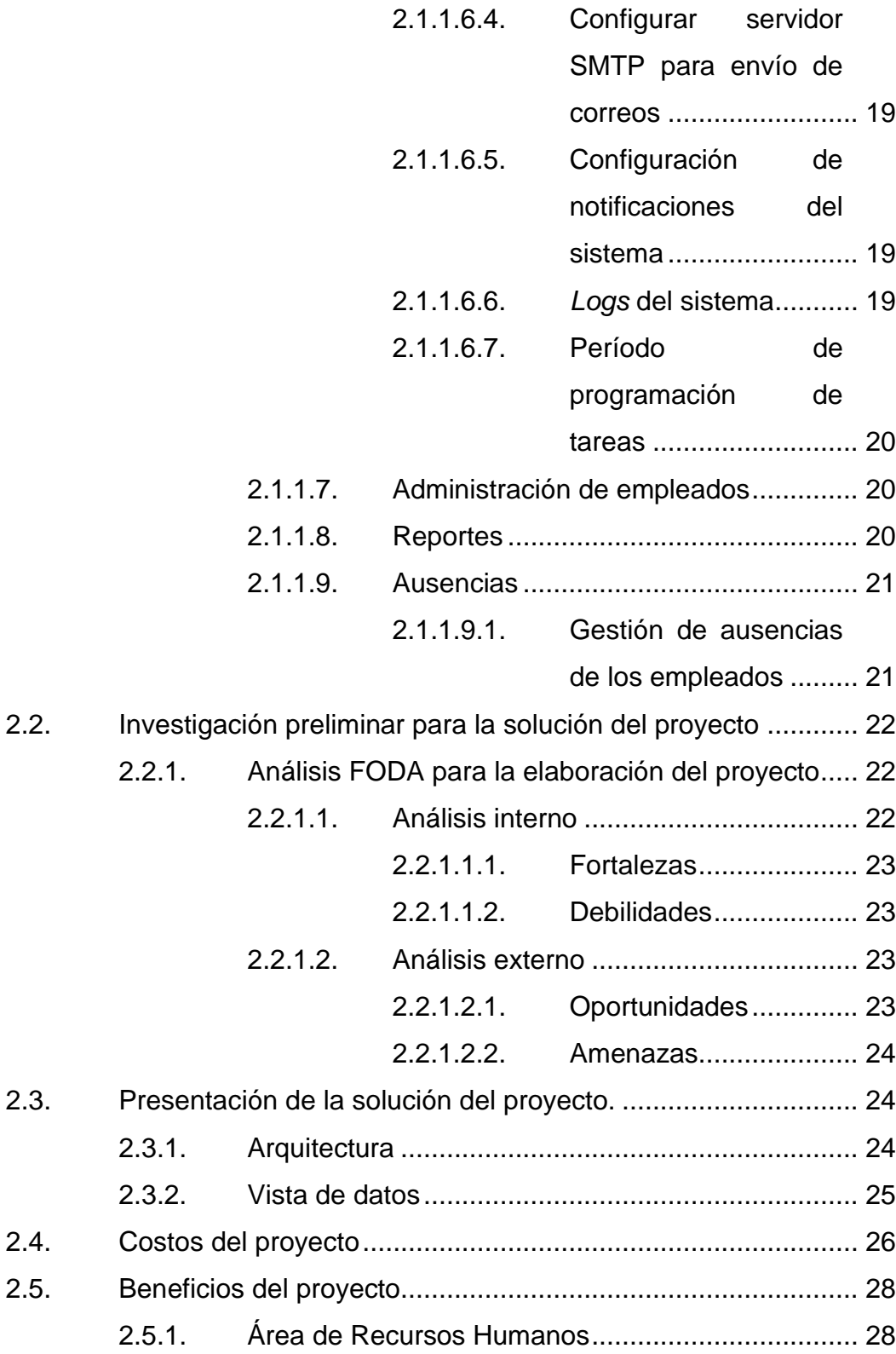

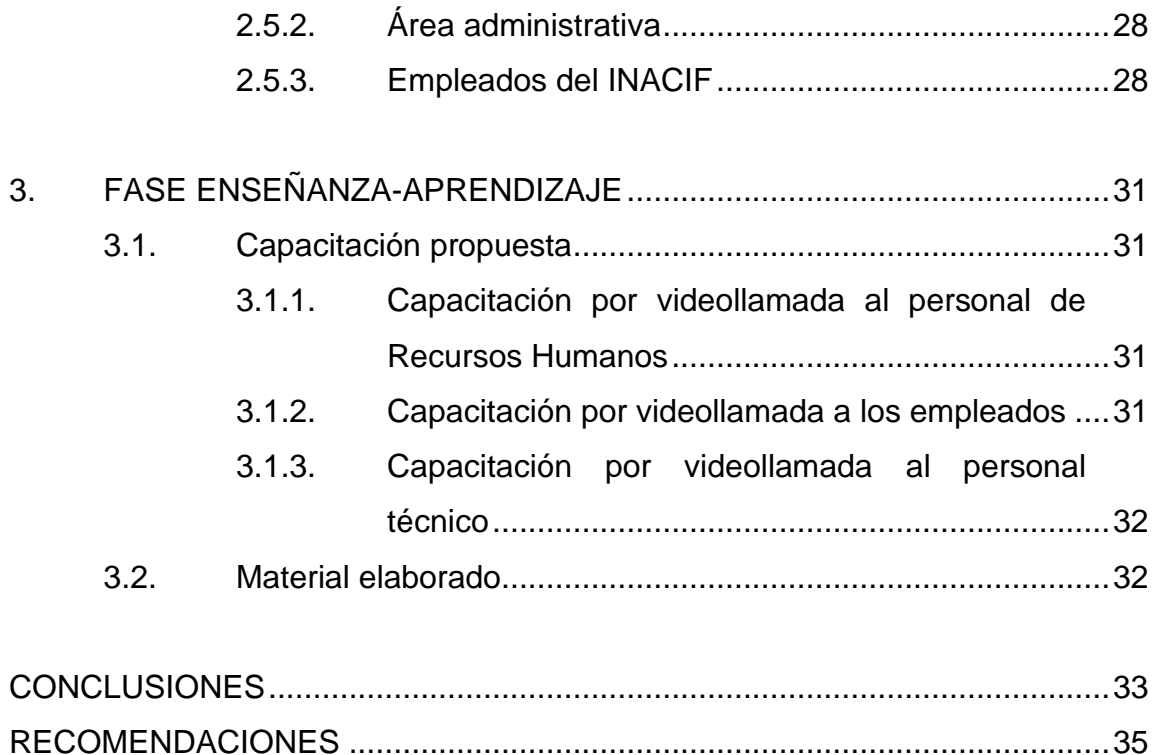

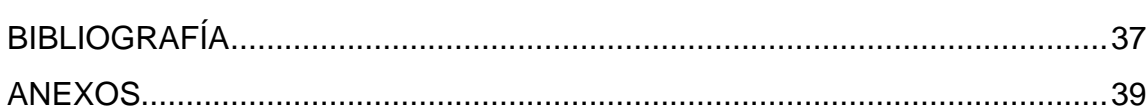

# <span id="page-16-0"></span>**ÍNDICE DE ILUSTRACIONES**

## **FIGURAS**

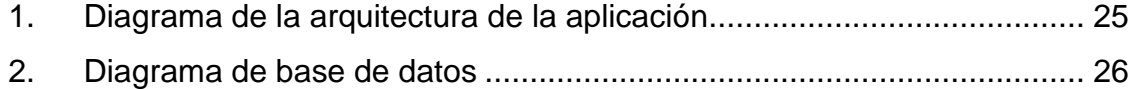

## **TABLAS**

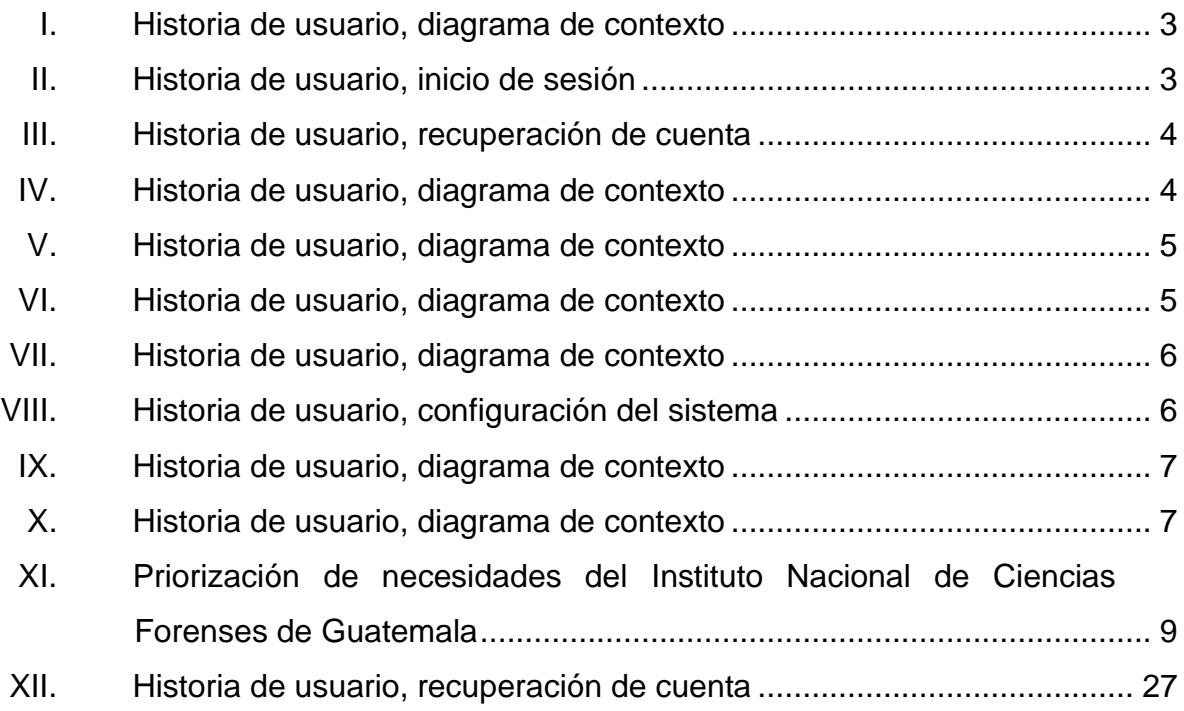

VI

## **GLOSARIO**

- <span id="page-18-0"></span>**Agente** Un programa instalado en servidores físicos específicos para manejar la ejecución de varios procesos en ese servidor.
- **Arquitectura de** La práctica de desarrollar software como un sistema **microservicios** interconectado de varios servicios modulares independientes que se comunican entre sí.
- **Artefacto** Cualquier descripción de un proceso utilizado para crear una pieza de software al que se pueda hacer referencia, incluidos diagramas, requisitos de usuario y modelos UML.
- **Automatización de** El uso de software especial (separado del software **pruebas** que se está probando) para controlar la ejecución de pruebas y la comparación de los resultados reales con los resultados previstos.
- **Autonomía** La capacidad de realizar cambios con los recursos disponibles actualmente, sin la necesidad de diferir a algo o alguien más alto en la jerarquía.
- **Commit** Una forma de registrar los cambios en un repositorio y agregar un mensaje de registro para describir los cambios que se realizaron.
- **Contenedores** Conjunto de 1 o más procesos que están aislados del resto del sistema.
- **Desarrollo de** Una metodología y filosofía de desarrollo de software, **software ágil** centrada en los comentarios de los usuarios, la calidad del software y la capacidad de responder rápidamente a los cambios y requisitos de nuevos productos.
- **Despliegue** Término que se refiere a la agrupación de cada actividad que hace que un programa esté disponible para su uso y lo mueve al entorno de destino.
- **Despliegue continuo** Una práctica de desarrollo de software en la que cada cambio de código pasa por todo el proceso y se pone en producción automáticamente, lo que resulta en muchas implementaciones de producción todos los días. Hace todo lo que hace *Continuous Delivery*, pero el proceso está completamente automatizado y no hay intervención humana en absoluto.
- **DevOps** Una metodología organizativa de TI en la que todos los equipos de la organización, especialmente los equipos de desarrollo y los equipos de operaciones, colaboran tanto en el desarrollo como en la implementación de software para aumentar la agilidad de producción de software y lograr los objetivos comerciales.
- **Entorno de desarrollo** Se utiliza para probar la versión más reciente de su software antes de pasar a producción en vivo. La puesta en escena está destinada a replicar la mayor cantidad posible de su entorno de producción en vivo, lo que le brinda la mejor oportunidad de detectar cualquier error antes de lanzar su software.
- **Entrega continua** Un enfoque de ingeniería de software en el que la integración continua, las pruebas automatizadas y las capacidades de implementación automatizada permiten que el software se desarrolle e implemente de manera rápida, confiable y repetida con una mínima intervención humana.
- **Huellas dactilares** Impresión que deja el contacto de las crestas capilares de las yemas de los dedos de la mano con una superficie cualquiera, que puede ser obtenida de dicha superficie mediante procedimientos específicos para ello y que puede permitir la identificación de una persona.
- **Integración continua** Un proceso de desarrollo de software en el que se reconstruye una rama del código fuente cada vez que el código se compromete con el sistema de control de la fuente. El proceso a menudo se amplía para incluir la implementación, instalación y prueba de aplicaciones en entornos de producción.
- **INACIF** Instituto Nacional de Ciencias Forenses.

IX

- **Máquina virtual (VM)** Una emulación de software de un recurso informático físico que se puede modificar independientemente de los atributos del *hardware*.
- **Producción** La etapa final de un proceso de implementación donde el software será utilizado por la audiencia prevista.
- **Prueba continua** El proceso de ejecutar pruebas automatizadas desatendidas como parte de la canalización de entrega de software en todos los entornos para obtener comentarios inmediatos sobre la calidad de la compilación del código.
- **Sistema de control de** Un sistema para almacenar, rastrear y administrar **versiones** cambios en el software. Esto se hace comúnmente a través de un proceso de creación de ramas (copias para crear nuevas características de manera segura) fuera de la versión maestra estable del softwar*e* y luego fusionar las ramas de características estables nuevamente en la versión maestra.
- **SSO** *Single Sign On* conocido también como SSO por sus siglas en inglés permite a los usuarios tener acceso a múltiples aplicaciones, ingresando solo con una cuenta a los diferentes sistemas y recursos.

### **RESUMEN**

<span id="page-22-0"></span>Desde el inicio de sus funciones en el año 2007 el INACIF, ha buscado ser una Institución referente dentro del sector justicia en Guatemala. Como parte del fortalecimiento institucional, se desarrolló en el 2010 la primera versión del *software* de control de marcajes del INACIF, denominado "control de marcajes y permisos". En aquel momento se adquirieron dispositivos biométricos con su respectivo software de control. Lamentablemente el *software* se quedaba corto con las necesidades reales de la Unidad de Recursos Humanos, en cuanto al registro de marcajes; por lo que se consideró desarrollar una herramienta que extendiera las capacidades del software y que además aprovechará los procesos de almacenamiento de los dispositivos biométricos. Inicialmente se consideró el *software* únicamente para el control de marcajes de los empleados de la sede administrativa 14 calle del INACIF, posteriormente se consideró implementarlo en las diferentes sedes periciales departamentales del INACIF.

La solución de la problemática es implementar una nueva herramienta administrativa que permita garantizar la prestación del servicio en las diferentes dependencias del INACIF; esto por medio del registro, control y seguimiento de marcajes de los empleados de acuerdo con el rol de turnos establecidos por las diferentes áreas. Al madurar este sistema, se podrán obtener indicadores de control como parte de los procesos de evaluación del desempeño. Este sistema también alimentará a las herramientas de inteligencia de negocios y sistemas de evaluación del desempeño.

XII

## **OBJETIVOS**

#### <span id="page-24-0"></span>**General**

Implementar una aplicación web para el control de marcajes de los empleados del Instituto Nacional de Ciencias Forenses de Guatemala (INACIF) en el Departamento de Recursos Humanos.

### **Específicos**

- 1. Desarrollar interfaces para la integración de los lectores biométricos de huellas dactilares que dispone la institución, contra aplicaciones de control de acceso.
- 2. Codificar el sistema para el control de ingreso y salida mediante la autenticación biométrica del usuario (lector de huella dactilar).
- 3. Proveer a los usuarios correspondientes, la información condensada del historial de marcaje de los empleados del INACIF.

XIV

## **INTRODUCCIÓN**

<span id="page-26-0"></span>El Instituto Nacional de Ciencias Forenses de Guatemala (INACIF) ha sufrido un crecimiento en cuanto a personal a lo largo de los años desde su inicio. El Departamento de Recursos Humanos es el encargado del contrato y seguimiento de los empleados dentro de la institución, por lo cual también es el departamento que se encarga de generar los reportes.

En el 2010 se desarrolló la primera versión del software de control de marcajes del INACIF, denominado "Control de marcajes y permisos" para ayudar al área de Recursos Humanos.

Con el pasar de los años, surgieron necesidades que no fueron consideradas en el proyecto, tales como el manejo de turnos, el movimiento de personal en las sedes, y el manejo de permisos en sedes periciales departamentales y metropolitanas. Además, se cometió el error de adquirir dispositivos biométricos de distintas familias y marcas lo que complicó el proceso de descarga de registros y reportería.

Ante la necesidad, se ha planteado una solución que satisfaga los requerimientos antes mencionados, dicha solución involucra desarrollar un sistema que permita tener un control de marcaje de todos los empleados del Instituto Nacional de Ciencias Forenses (INACIF).

A continuación, se presenta la fase de investigación previa. También se presentará la fase de desarrollo del proyecto, llamada fase técnico-profesional y la fase de enseñanza-aprendizaje.

XV

XVI

## **1. FASE DE INVESTIGACIÓN**

#### <span id="page-28-1"></span><span id="page-28-0"></span>**1.1. Antecedentes de la empresa**

El Instituto Nacional de Ciencias Forenses de Guatemala INACIF es creado con el Decreto 32-2006 del Congreso de la República de Guatemala del ocho de septiembre de 2006, como resultado de la necesidad de contar con medios de prueba válidos y fehacientes en los procesos judiciales. Cuenta con la cooperación de expertos y peritos en ciencias forenses que aplican los avances tecnológicos, metodológicos y científicos de la medicina legal y criminalística, como elementos esenciales en la investigación criminal y de cualquier otra naturaleza.

#### **1.1.1. Reseña histórica**

<span id="page-28-2"></span>El INACIF inicia sus funciones el 19 de julio de 2007, y nace como institución auxiliar de la administración de justicia, con autonomía funcional, personalidad jurídica, patrimonio propio y con toda la responsabilidad en materia de peritajes técnico-científicos.

### **1.1.2. Misión**

<span id="page-28-3"></span>Ser la Institución responsable de brindar servicios de investigación científica forense fundamentada en la ciencia y el arte, emitiendo dictámenes periciales útiles al sistema de justicia, mediante estudios médicos legales y análisis técnicocientíficos, apegados a la objetividad y transparencia.<sup>1</sup>

#### **1.1.3. Visión**

<span id="page-29-0"></span>Ser una Institución referente a nivel nacional e internacional, por su recurso humano competente, capacidad tecnológica, buenas prácticas forenses, calidad y transparencia en la gestión institucional y respeto a la dignidad humana.<sup>2</sup>

#### **1.1.4. Servicios que realiza**

<span id="page-29-1"></span>Es una institución del Gobierno de Guatemala, cuya función es proveer de medios de prueba válidos y eficientes a los procesos judiciales. Su finalidad, en otras palabras, es la prestación del servicio de investigación científica de forma independiente, emitiendo dictámenes técnicos científicos.

#### <span id="page-29-2"></span>**1.2. Descripción de las necesidades**

Implementar una herramienta administrativa que permita garantizar la prestación del servicio en las diferentes dependencias del INACIF; esto por medio del registro, control y seguimiento de marcajes de los empleados de acuerdo con el rol de turnos establecidos por las diferentes áreas. Al madurar este sistema, se podrán obtener indicadores de control como parte de los procesos de evaluación del desempeño. Este sistema también alimentará a las herramientas de inteligencia de negocios y sistemas de evaluación del desempeño.

 $\overline{2}$ 

<sup>1</sup> Instituto Nacional de Ciencias Forenses de Guatemala. *Misión y visión.* https://www.inacif.gob.gt/index.php/inacif/mision-vision. 2 Ibíd.

### **1.2.1. Historias de usuario**

<span id="page-30-0"></span>En el siguiente apartado se pueden visualizar las historias de usuario utilizadas para desarrollar el sistema.

### Tabla I. **Historia de usuario, diagrama de contexto**

<span id="page-30-1"></span>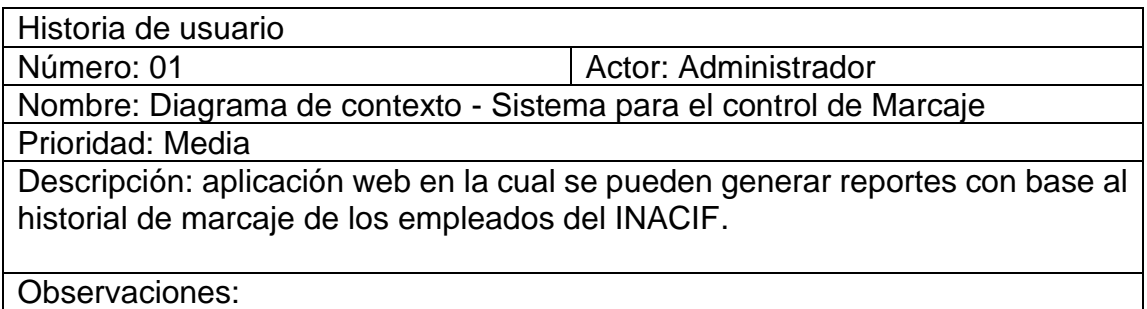

Fuente: elaboración propia, empleando Word 365.

### Tabla II. **Historia de usuario, inicio de sesión**

<span id="page-30-2"></span>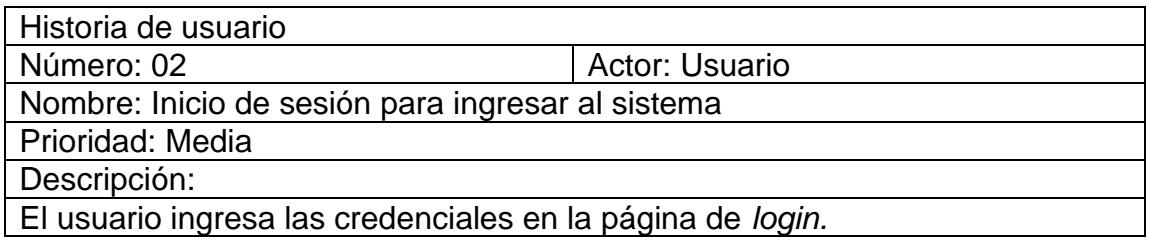

### Tabla III. **Historia de usuario, recuperación de cuenta**

<span id="page-31-0"></span>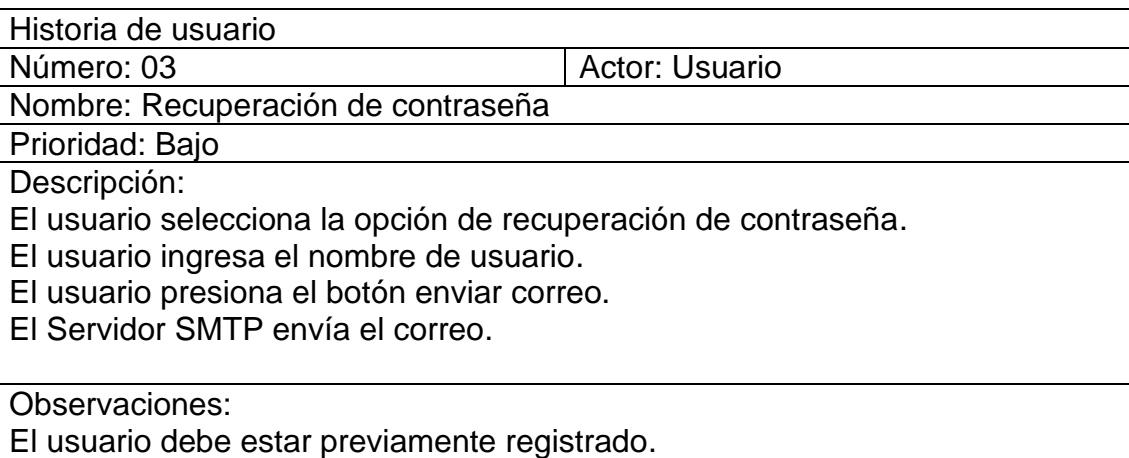

Fuente: elaboración propia, empleando Word 365.

### Tabla IV. **Historia de usuario, diagrama de contexto**

<span id="page-31-1"></span>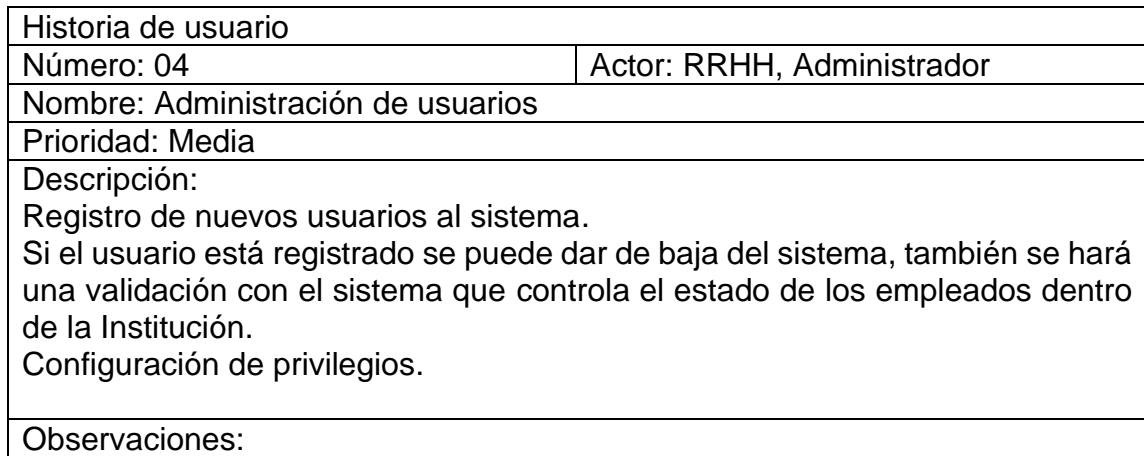

### Tabla V. **Historia de usuario, diagrama de contexto**

<span id="page-32-0"></span>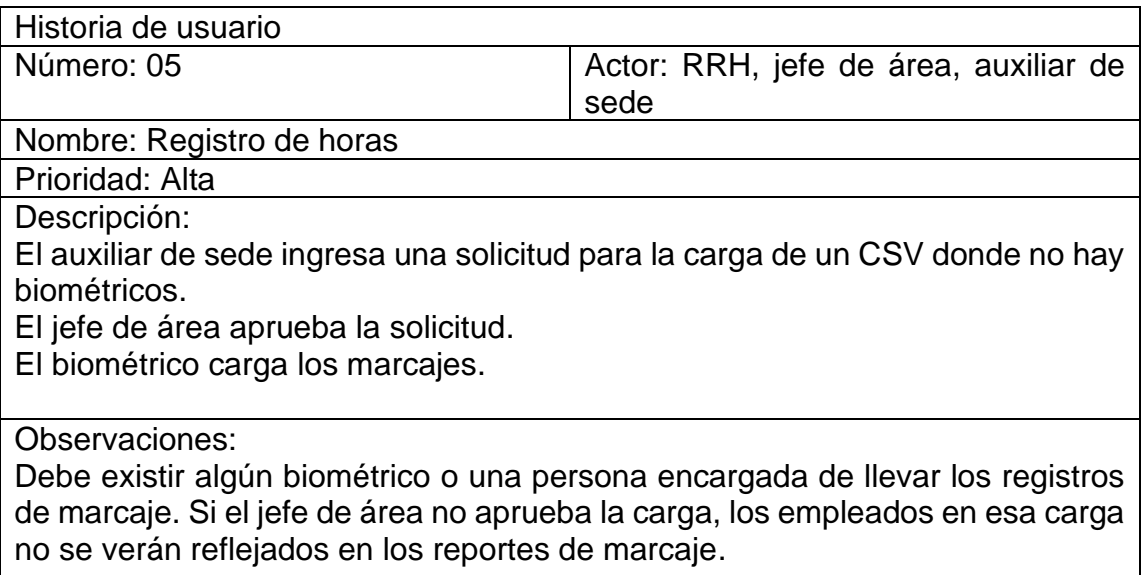

Fuente: elaboración propia, empleando Word 365.

### Tabla VI. **Historia de usuario, diagrama de contexto**

<span id="page-32-1"></span>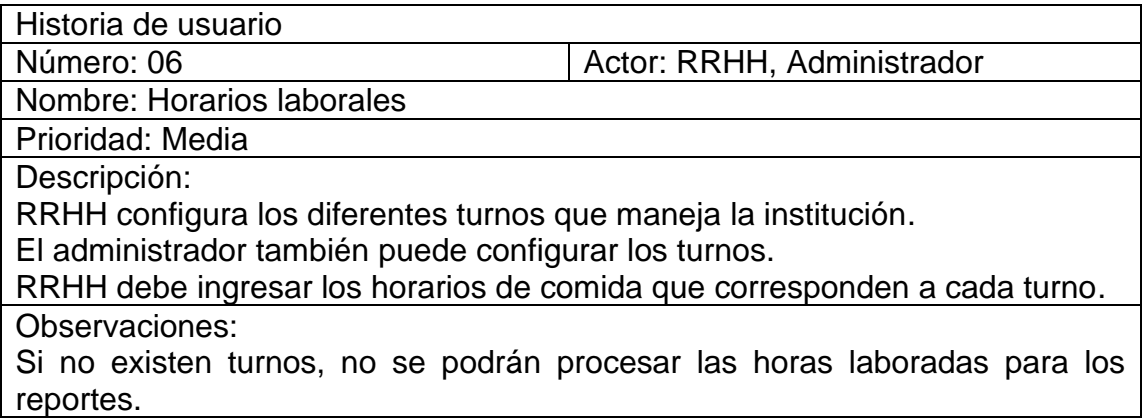

### Tabla VII. **Historia de usuario, diagrama de contexto**

<span id="page-33-0"></span>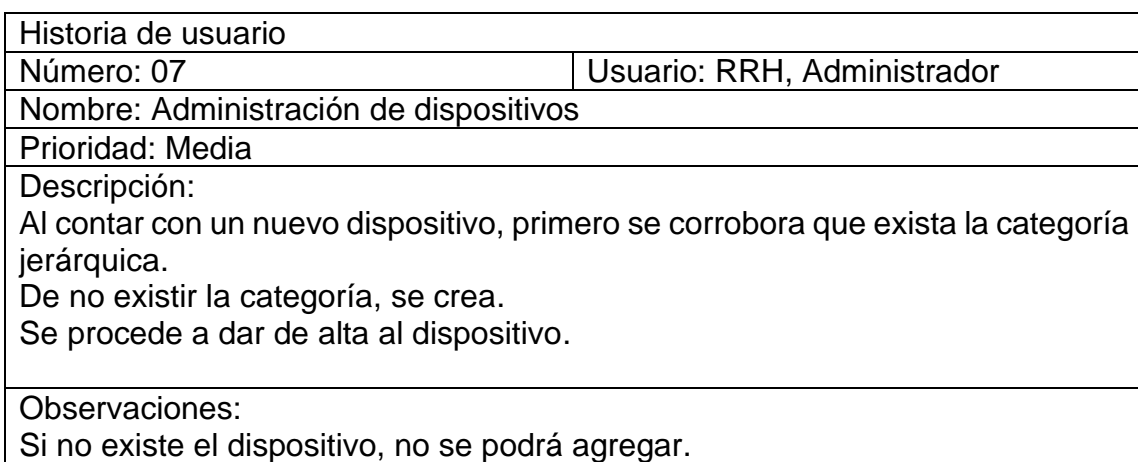

Fuente: elaboración propia, empleando Word 365.

## Tabla VIII. **Historia de usuario, configuración del sistema**

<span id="page-33-1"></span>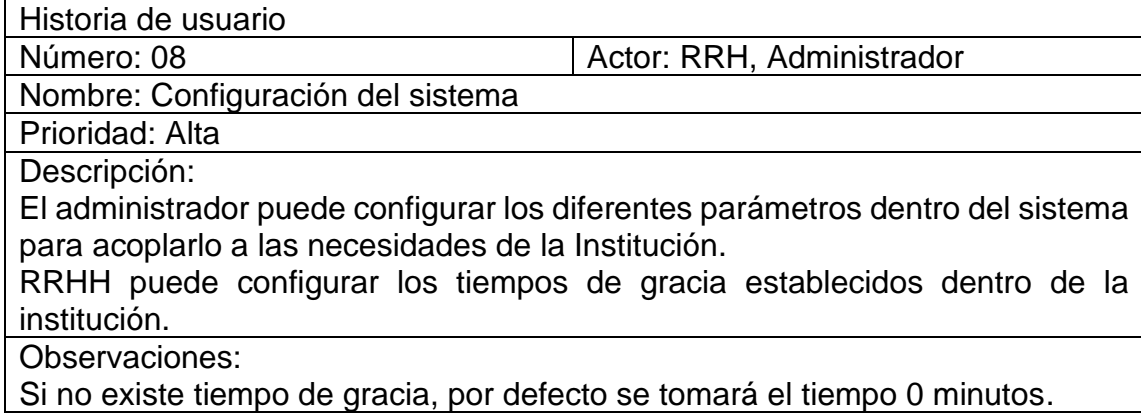

### Tabla IX. **Historia de usuario, diagrama de contexto**

<span id="page-34-0"></span>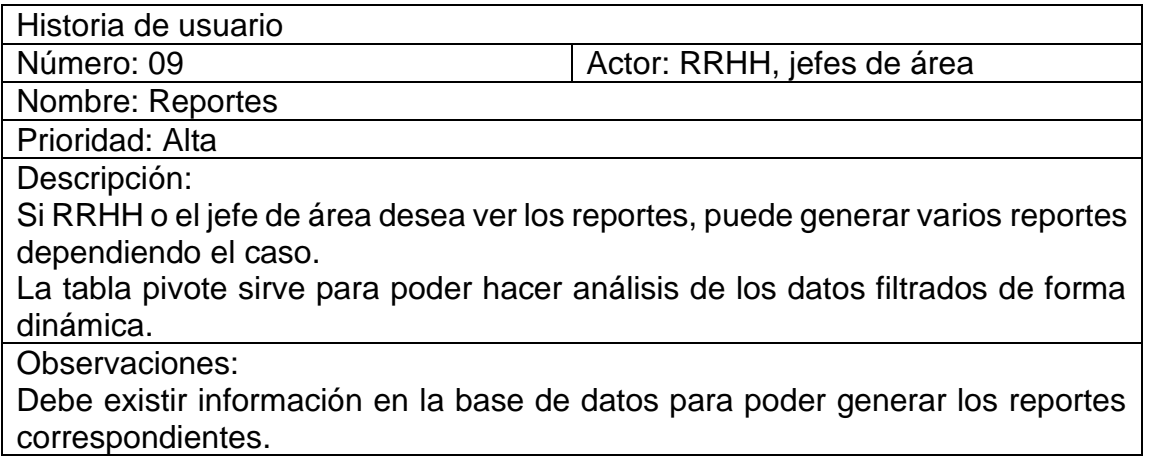

Fuente: elaboración propia, empleando Word 365.

### Tabla X. **Historia de usuario, diagrama de contexto**

<span id="page-34-1"></span>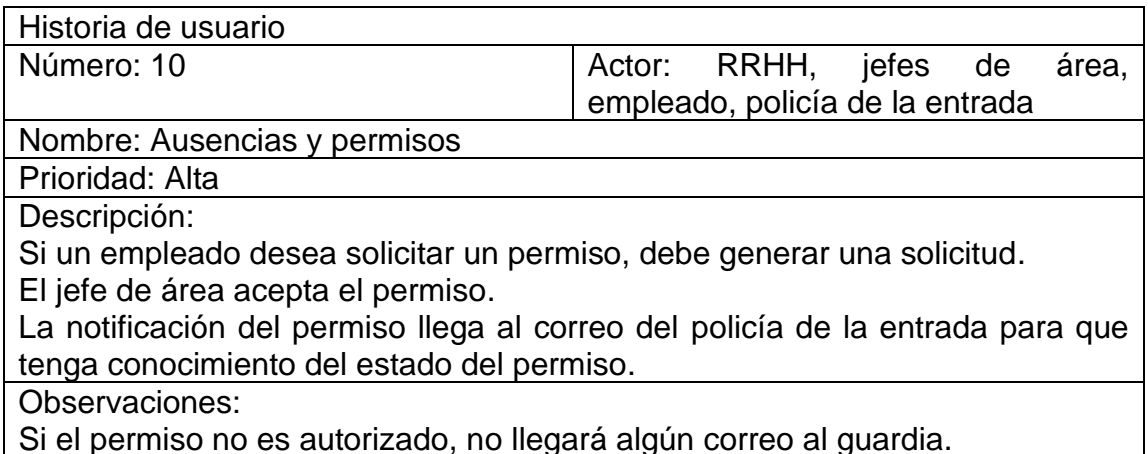

Si el permiso no es autorizado, no llegará algún correo al guardia.

## **1.2.2. Necesidades identificadas**

- <span id="page-35-0"></span>• *Login* de la aplicación y contar con restablecimiento de contraseña de forma automática para ingresar al sistema.
- Sincronizar el listado de empleados con el sistema en el que se registran los nuevos empleados.
- Configurar permisos por módulos para conceder diferentes niveles de acceso a la aplicación.
- Crear una interfaz para centralizar la información generada por los dispositivos biométricos con los que actualmente cuenta la institución.
- Tener la opción de administrar los turnos de los empleados.
- Por medio de un proceso de datos adecuar y realizar el procesamiento correspondiente para generar los reportes necesarios.
- Realizar carga masiva de datos de marcaje de forma manual para que después sea procesado por el sistema.
- Si algún empleado marca erróneamente tres veces en lugar de dos, enviar una notificación al encargado para realizar una adecuación de datos.
- Exportar marcajes a CSV.
- Poder administrar los biométricos por categorías dentro del sistema.
- Crear parámetros dentro del sistema, como por ejemplo la dirección IP de donde se extraen los datos de los empleados, configuración de correo, notificación entre otros.
- Configurar servidor SMTP para envío de correos que utilizará.
- Configuración de notificaciones del sistema.
- Tener disponible un archivo para capturar *logs* dentro del sistema.
- Filtros para la búsqueda en las diferentes vistas.
- Exportar datos de los marcajes en CSV.
- Mostrar la información almacenada en el sistema de forma presentable.
- Generar reportes en formato CSV o PDF de la asistencia de los empleados.
- Tabla pivote con filtros para la generación de reportes.
- Posible envío de correos sobre la asistencia/inasistencia a los empleados.
- Visualización de marcajes de empleados.
- Visualización de turnos de empleado.
- Opción de crear días festivos por sedes, por ejemplo, alguna fiesta patronal.
- Gestión de ausencias de los empleados.

### <span id="page-36-0"></span>**1.3. Priorización de necesidades**

Las necesidades se analizaron con base en la urgencia que estas presentan y con base en la dependencia entre ellas para hacer funcionar el sistema. Tomando en cuenta lo indicado por Erikson, en su artículo *Difference between functional and non-functional requirements;* se desglosa lo siguiente:

## <span id="page-36-1"></span>Tabla XI. **Priorización de necesidades del Instituto Nacional de Ciencias Forenses de Guatemala**

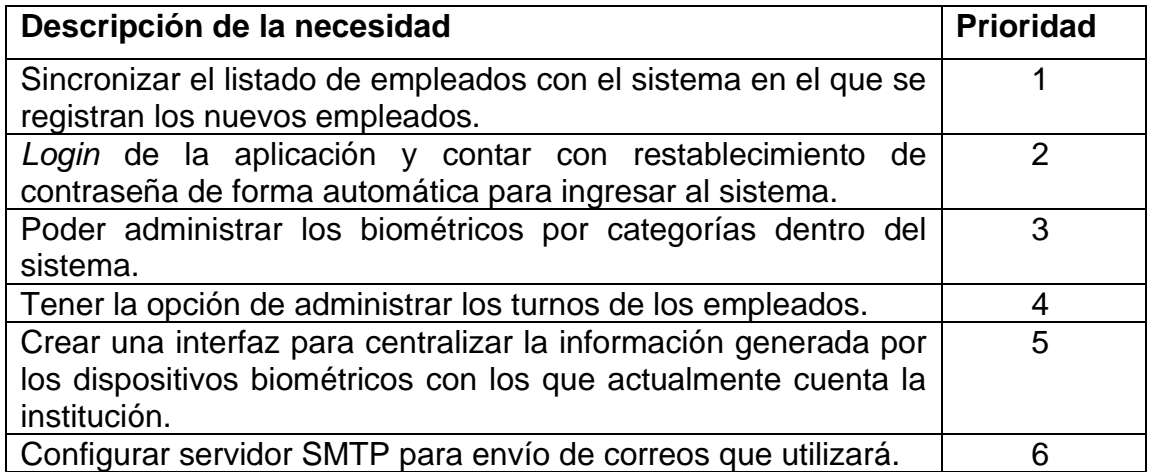

## Continuación tabla XI.

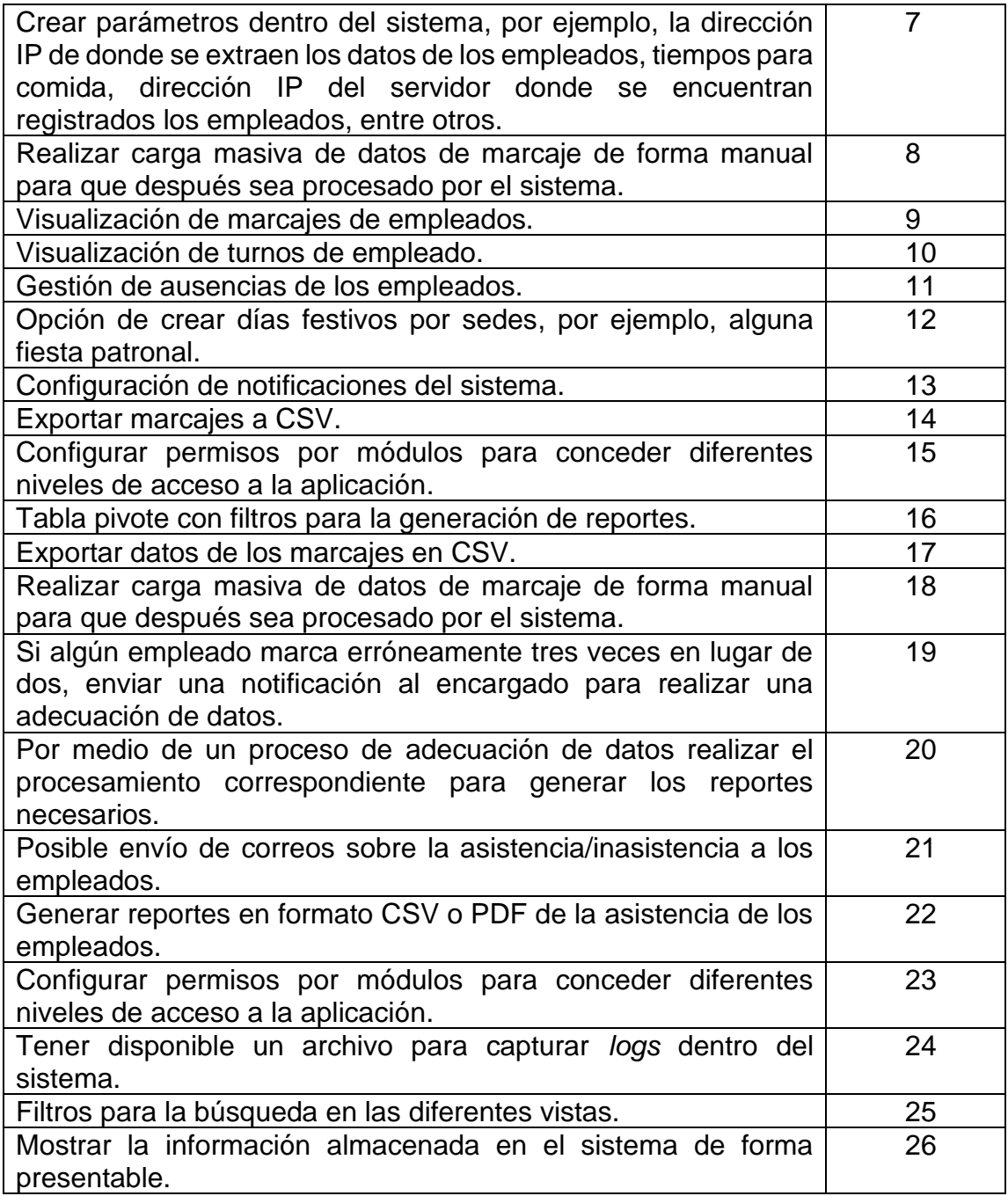

## **2. FASE TÉCNICO PROFESIONAL**

#### **2.1. Descripción del proyecto**

El proyecto consiste en implementar una herramienta administrativa que permita garantizar la prestación del servicio en las diferentes dependencias del INACIF; esto por medio del registro, control y seguimiento de marcajes de los empleados de acuerdo con el rol de turnos establecidos por las diferentes áreas. Al madurar este sistema, se podrá obtener indicadores de control como parte de los procesos de evaluación del desempeño. Este sistema también alimentará las herramientas de inteligencia de negocios y sistemas de evaluación del desempeño.

La aplicación dispone de una interfaz para realizar la conexión con los dispositivos biométricos para extraer los datos que se almacenan dentro del dispositivo para, posteriormente, procesar la información. También se cuenta con una aplicación web desde donde se puede administrar y manipular el sistema.

Los módulos identificados a desarrollar son los siguientes:

- Control de sesión
- Administración de usuarios
- Registro de horas
- Horarios laborales
- Administración de dispositivos
- Configuración del *software*
- Administración de empleados
- Reportes
- <span id="page-39-0"></span>• Ausencias

#### **2.1.1. Descripción de cada módulo de la aplicación web**

En este apartado se detallan las diversas funcionalidades por módulos del sistema web, en la que se brinda una breve descripción de qué trata cada uno.

### **2.1.1.1. Control de sesión**

<span id="page-39-1"></span>Consiste en la página principal para iniciar al sistema y consta de las siguientes funcionalidades:

#### **2.1.1.1.1.** *Login* **de la aplicación**

<span id="page-39-2"></span>Es la página en donde el usuario escribe las credenciales para poder acceder al sistema, consta de nombre de usuario (NIP) y contraseña.

#### **2.1.1.1.2. Restablecer contraseña**

<span id="page-39-3"></span>Opción que se encuentra en la parte de abajo del inicio de sesión para que el usuario pueda recuperar su contraseña si la olvidó, deberá ingresar la dirección de su correo electrónico para que le llegue un enlace al cual podrá acceder para restablecer su contraseña.

### **2.1.1.2. Administración de usuarios**

<span id="page-39-4"></span>Este módulo permite realizar diversas operaciones relacionadas con la administración de usuarios dentro del sistema.

## **2.1.1.2.1. Registro de nuevos usuarios al sistema**

<span id="page-40-0"></span>En esta sección se podrán registrar los usuarios que tendrán acceso al sistema, la página dispondrá de diferentes apartados en los cuales se deberá ingresar los siguientes datos:

- Id del empleado
- Rol

Los demás datos se cargarán de forma automática basándose en la información que el usuario tiene cargado en el sistema que actualmente utiliza la institución para el registro de sus empleados.

Después de dar de alta al usuario, el usuario deberá ir a su correo electrónico y entrar al enlace que se le envió, posterior a esto deberá crear su contraseña con la que podrá ingresar al sistema.

#### **2.1.1.2.2. Dar de baja a usuarios**

<span id="page-40-1"></span>El sistema conectará con una base de datos que dispone la institución y realizará un análisis programado continuamente para la verificación si algún empleado se ha dado de baja, o está de vacaciones para que no pueda acceder al sistema con las credenciales anteriores hasta que regrese si se diera el caso.

También se dispondrá de la opción de dar de baja a usuario de forma manual.

#### **2.1.1.2.3. Privilegios**

<span id="page-41-0"></span>Son los permisos que tendrá el usuario dependiendo el rol que tenga dentro del sistema, consta de las siguientes partes:

- Roles
- <span id="page-41-1"></span>• Permisos asociados

#### **2.1.1.3. Registro de horas**

Desde aquí se manipulan los reportes y algunas configuraciones que estén relacionadas con el registro de horas de los usuarios.

#### **2.1.1.3.1. Procesamiento de datos**

<span id="page-41-2"></span>Es un proceso de transformación de datos a las respectivas tablas, por ejemplo, en los dispositivos solo hay una tabla de registros que contiene el NIP como identificación del empleado, fecha y hora. El proceso de datos calcula el intervalo de horas trabajas por un período, si algún horario no es par, se envían los valores a la tabla respectiva para que se haga la corrección necesaria.

Tarea programada (se puede configurar el período en el módulo de Configuración) que se encarga de realizar la carga de forma automática del registro de marcaje de cada empleado que tienen los dispositivos. También se puede realizar una carga manual seleccionando el dispositivo deseado para su posterior análisis. Se contará con verificación para evitar inconsistencia de datos al momento de cargar manualmente dos o más veces el mismo biométrico.

14

## **2.1.1.3.2. Solicitud para realizar la carga desde CSV**

<span id="page-42-0"></span>Si alguna sede no cuenta con un dispositivo biométrico se deberá cargar un CSV el cual tendrá un formato que se puede descargar desde este módulo, por motivos de seguridad esta solicitud contará de varias fases hasta su respectiva aprobación para realizar la carga a la base de datos, dependiendo el rol del usuario podrá avanzar, crear o editar las siguientes etapas de la solicitud de la carga manual de marcaje. También existen diferentes estados, a continuación, se escriben cuáles serán los estados disponibles:

- Borrador: primera versión de la solicitud hasta que sea enviada.
- Recibido: envío de la solicitud.
- Autorizado: en esta etapa se realiza la respectiva carga a la base de datos.
- Rechazado: se niega la solicitud por alguna anomalía en los datos u otro motivo.

#### **2.1.1.3.3. Adecuación de datos**

<span id="page-42-1"></span>Con esta funcionalidad se podrán corregir los marcajes que tengan algún tipo de problema, por ejemplo, si el empleado marcó varias veces al no estar seguro si se realizó de forma correcta su ingreso/egreso, también si hay un registro impar de marcaje por parte del empleado (esto sucedería si tal vez se le olvidó marcar alguna entrada o salida de acuerdo con el rol de turnos establecidos).

Se notificará a los usuarios dentro del sistema que tengan el permiso para adecuación de datos para que realicen la respectiva corrección y así evitar problemas en la generación de reportes.

15

#### **2.1.1.3.4. Exportar marcajes a CSV**

<span id="page-43-0"></span>Esta opción servirá si se quieren descargar los registros sin un previo procesamiento de datos (datos en crudo), se puede seleccionar por empleado, por categoría o por fecha. Un archivo CSV se puede abrir en una hoja de cálculo para realizar algunas operaciones que el sistema actual no tiene, pero se desea en ese momento.

#### **2.1.1.4. Horarios laborales**

<span id="page-43-1"></span>Son los horarios laborales que maneja la institución.

### **2.1.1.4.1. Configuración de turnos**

<span id="page-43-2"></span>En esta sección se podrán configurar los períodos laborales que dispone la institución para los empleados, se establece un horario de entrada y un horario de salida.

#### **2.1.1.4.2. Horarios de comida**

<span id="page-43-3"></span>Si el turno cuenta con horario u horarios de comida, se deberá indicar en esta sección.

#### **2.1.1.4.3. Programación de turnos**

<span id="page-43-4"></span>La programación es mensual. En la vista de programación de permiso se podrían desplegar los permisos.

Se puede seleccionar una asignación de grupos.

### **2.1.1.5. Administración de dispositivos**

<span id="page-44-0"></span>En este módulo podemos administrar los diversos dispositivos biométricos con los que cuenta la institución.

### **2.1.1.5.1. Categoría de dispositivo**

<span id="page-44-1"></span>Con esta funcionalidad se podrá crear una jerarquía de datos para tener un orden con los biométricos que se van a registrar en el sistema.

### **2.1.1.5.2. Registrar nuevos biométricos**

<span id="page-44-2"></span>Para registrar un nuevo dispositivo se debe realizar lo siguiente:

- Prueba de conexión: si el dispositivo permite una contraseña, registrarla para evitar brechas de seguridad.
- Ingreso de atributos del dispositivo (por ejemplo, el modelo, la marca, el fabricante, entre otros aspectos).
- <span id="page-44-3"></span>• Ubicar el dispositivo a la sede u oficina correspondiente (categoría).

## **2.1.1.5.3. Dar de baja a dispositivos biométricos**

Si algún biométrico ya no será utilizado, con esta funcionalidad se dará de baja para descartar en los procesos internos del programa. Esta acción es necesaria si el dispositivo ya no será utilizado.

#### **2.1.1.6. Configuración del** *software*

<span id="page-45-0"></span>Módulo en donde se pueden realizar las diferentes configuraciones generales o específicas del sistema, por motivos de seguridad solo los usuarios con permiso a visualizar este módulo tendrán acceso a él.

<span id="page-45-1"></span>• Parámetros del sistema:

#### **2.1.1.6.1. Tiempo de gracia**

Es un intervalo de tiempo anterior a la hora de marcaje en el que puede fichar un trabajador sin generar incidencia. Este tiempo será renovado mensualmente.

### **2.1.1.6.2. Días festivos**

<span id="page-45-2"></span>Se ingresan los días festivos, por ejemplo: Día de la Independencia, Navidad, Año Nuevo, entre otros.

También la configuración de días festivos muy específicos, por ejemplo, las fiestas patronales de cada sede.

Verificar la viabilidad de sincronizar con el sistema de la Institución para evitar volver a ingresarlos.

#### **2.1.1.6.3. Excepciones**

<span id="page-46-0"></span>Sirve para que algún rol o usuario no sea afectado en los reportes de inasistencia o marcaje fuera de horario, por ejemplo, el jefe del área de informática.

## **2.1.1.6.4. Configurar servidor SMTP para envío de correos**

<span id="page-46-2"></span><span id="page-46-1"></span>Configuración de puertos, y el servidor que se utilizará para el envío automático de correos desde el sistema.

## **2.1.1.6.5. Configuración de notificaciones del sistema**

Configuración de qué notificaciones se habilitan o deshabilitan dependiendo el caso.

Los usuarios que marcaron mal la entrada, por ejemplo, número impar de marcajes, o marcajes fuera de rango.

#### **2.1.1.6.6.** *Logs* **del sistema**

<span id="page-46-3"></span>Eventos del sistema con la respectiva IP que lo haya generado.

## **2.1.1.6.7. Período de programación de tareas**

<span id="page-47-0"></span>Funcionalidad para configurar con qué frecuencia se realizará la carga automática de los marcajes desde los dispositivos, también para verificación del estatus de cada empleado, por ejemplo, se algún empleado se da de baja en el sistema actual que usa la institución, darlo de baja también en el sistema de marcajes.

#### **2.1.1.7. Administración de empleados**

<span id="page-47-1"></span>Este módulo consta de las siguientes funcionalidades:

- Filtros para la búsqueda de usuarios.
- Exportar datos a CSV.
- Carga de empleados del sistema al dispositivo biométrico.
- Dar de baja a empleados.
- Traslado de datos a otra sede.

Por ejemplo, si el empleado se traslada a otra sede para laborar, en esta sección no será posible el traslado de huella, por lo que un usuario en la sede deberá registrar las respectivas huellas del empleado para que pueda realizar el marcaje correspondiente.

#### **2.1.1.8. Reportes**

- <span id="page-47-2"></span>• Mostrar la información almacenada en el sistema de forma presentable.
- Empleados con problemas al momento de marcar.
- Exportar asistencia a CSV o PDF.
- Tabla pivote con filtros para la generación de reportes.
- Exportar reportes CSV o PDF los reportes generados.
- Posible envío de correos sobre la asistencia/inasistencia de algún empleado.
- Visualización de marcajes de empleados.
- Visualización de turnos de empleado.

### **2.1.1.9. Ausencias**

<span id="page-48-0"></span>Módulo para que los empleados puedan generar una solicitud justificada para una ausencia laboral, los empleados podrán entrar al sistema en el apartado de "ausencias" e iniciar sesión con su CUI y fecha de nacimiento, por ejemplo, este módulo dispone de las siguientes funcionalidades:

## **2.1.1.9.1. Gestión de ausencias de los empleados**

<span id="page-48-1"></span>Para que un empleado se le pueda aprobar un permiso por falta justificada, deberá crear una solicitud con varias etapas.

- Etapas del permiso:
	- o Borrador: primera versión de la solicitud hasta que sea enviada.
	- o Recibido: envío de la solicitud.
	- o Autorizado: en esta etapa se realiza la respectiva carga a la base de datos, también se envía una copia al correo del policía para que sea notificado de la autorización.
	- o Rechazado: se niega la solicitud por alguna anomalía u otro motivo.

Cuando la solicitud se crea, se envía un correo a los jefes inmediatos para que puedan autorizar el permiso, en el contenido del correo hay dos enlaces temporales, uno que servirá para aprobar el permiso, y el otro para cancelar el permiso.

#### <span id="page-49-0"></span>**2.2. Investigación preliminar para la solución del proyecto**

Para la realización de este proyecto se realizó una investigación para recabar toda la información posible sobre la institución, tomando en cuenta factores internos y externos, directos e indirectos también. Todo esto para llegar a tener una imagen clara de qué se quiere y a dónde se va a llegar.

### **2.2.1. Análisis FODA para la elaboración del proyecto**

<span id="page-49-1"></span>Para contar con un panorama claro en el proyecto se hizo un análisis interno y externo de la institución, para poder comparar y contar con las fortalezas, oportunidades, debilidades y amenazas. Con estos se podrá tener un alcance definido, por igual, de los riesgos que serán tomados en cuenta para planificar.

### **2.2.1.1. Análisis interno**

<span id="page-49-2"></span>A continuación, se describen las fortalezas principales para llevar a cabo el proyecto, como también las debilidades que hay que mejorar en el proceso de ejecución del proyecto.

## **2.2.1.1.1. Fortalezas**

- <span id="page-50-0"></span>• Actualmente la institución cuenta con un servidor Gen10 Server Blade de x64 con 512 GB de RAM y 1 TB de estado sólido para desplegar el proyecto.
- Automatización en la generación de reportes y solicitudes de permiso.
- Conocimiento de herramientas tecnológicas.
- Al ser una aplicación web, permitirá funcionar en varios dispositivos.
- El INACIF cuenta con una herramienta para el control de los empleados, por lo que se puede sincronizar registros de este sistema.

## **2.2.1.1.2. Debilidades**

- <span id="page-50-1"></span>Los aparatos para marcaje son de diferentes modelos y marcas.
- <span id="page-50-2"></span>• Falta de motivación y formación del personal que utilizará el software.

### **2.2.1.2. Análisis externo**

A continuación, se describen las oportunidades con las cuales se cuentan y las amenazas que no hay que descuidar para que no fracase el proyecto.

### **2.2.1.2.1. Oportunidades**

- <span id="page-50-3"></span>• Conocer el proceso técnico y teórico para la elaboración de proyectos.
- Tener experiencia en el control de RRHH.
- Aplicable con alguna institución relacionada con RRHH.
- Mejorar los tiempos para la generación de reportes.
- Encontrar nuevas herramientas que ayuden a la implementación para RRHH.

• El lenguaje no está definido, por lo que se pueden elegir las mejores opciones, según sea el caso.

#### **2.2.1.2.2. Amenazas**

- <span id="page-51-0"></span>La posibilidad que la institución abandone el proyecto a largo plazo.
- Disponer de información incongruente para la toma de decisiones.
- El recurso tecnológico considerado para el proyecto sea priorizado para otro proyecto tecnológico dentro de la institución.
- Requerimientos no establecidos desde el inicio del proyecto.

#### <span id="page-51-1"></span>**2.3. Presentación de la solución del proyecto.**

El proyecto fue realizado utilizando las siguientes herramientas:

- Bases de datos: SQL Server
- Lenguajes de programación: JavaScript y PHP
- *Frameworks*: Vuejs y Laravel
- Contenedores: Docker
- <span id="page-51-2"></span>Proxy: Ngnix

#### **2.3.1. Arquitectura**

Para el desarrollo de la aplicación se decidió utilizar contenedores para ser una solución escalable automática y de alta disponibilidad. Existen dos bases de datos, una en donde se encuentra la información de la institución recopilada durante varios años, la cual contiene datos de los empleados, sedes, puestos, números de identificación, entre otros. La otra base de datos es donde se almacena la información que se recopila de los biométricos y que utiliza la aplicación web.

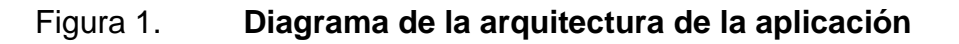

<span id="page-52-1"></span>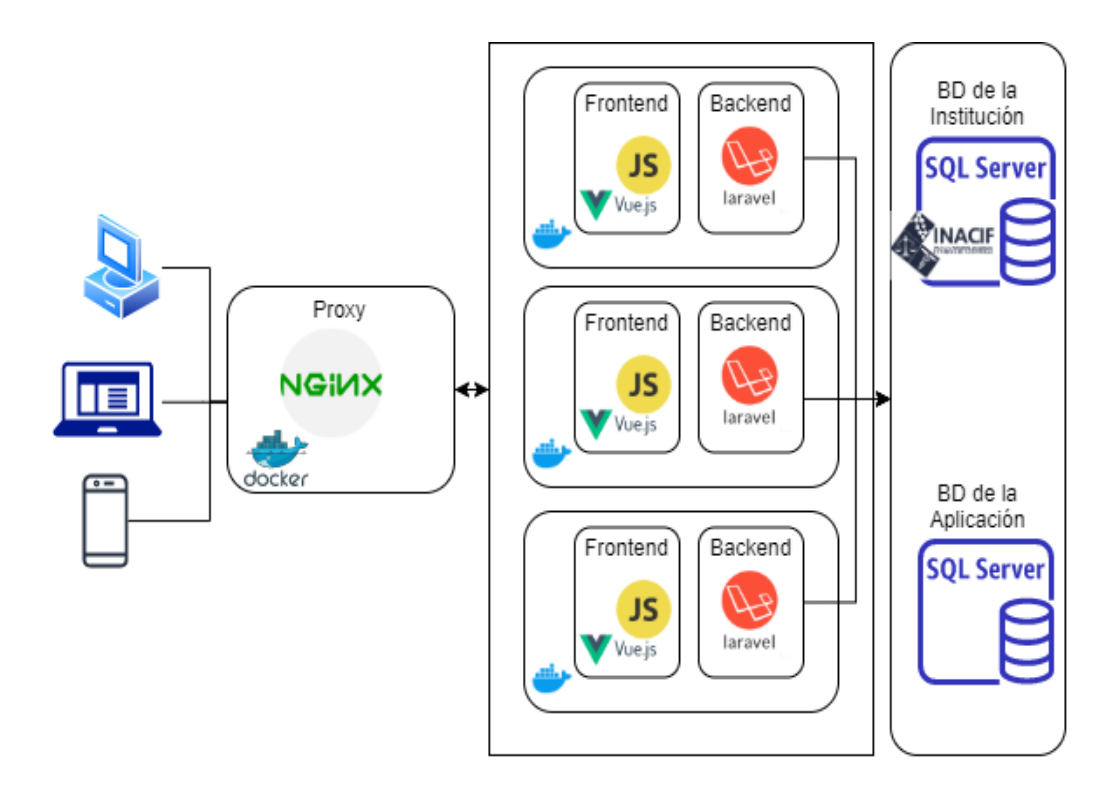

Fuente: elaboración propia, empleando Word 365.

### **2.3.2. Vista de datos**

<span id="page-52-0"></span>El siguiente diagrama entidad-relación muestra todas las tablas que utiliza el sistema para el control de marcaje.

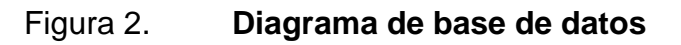

<span id="page-53-1"></span>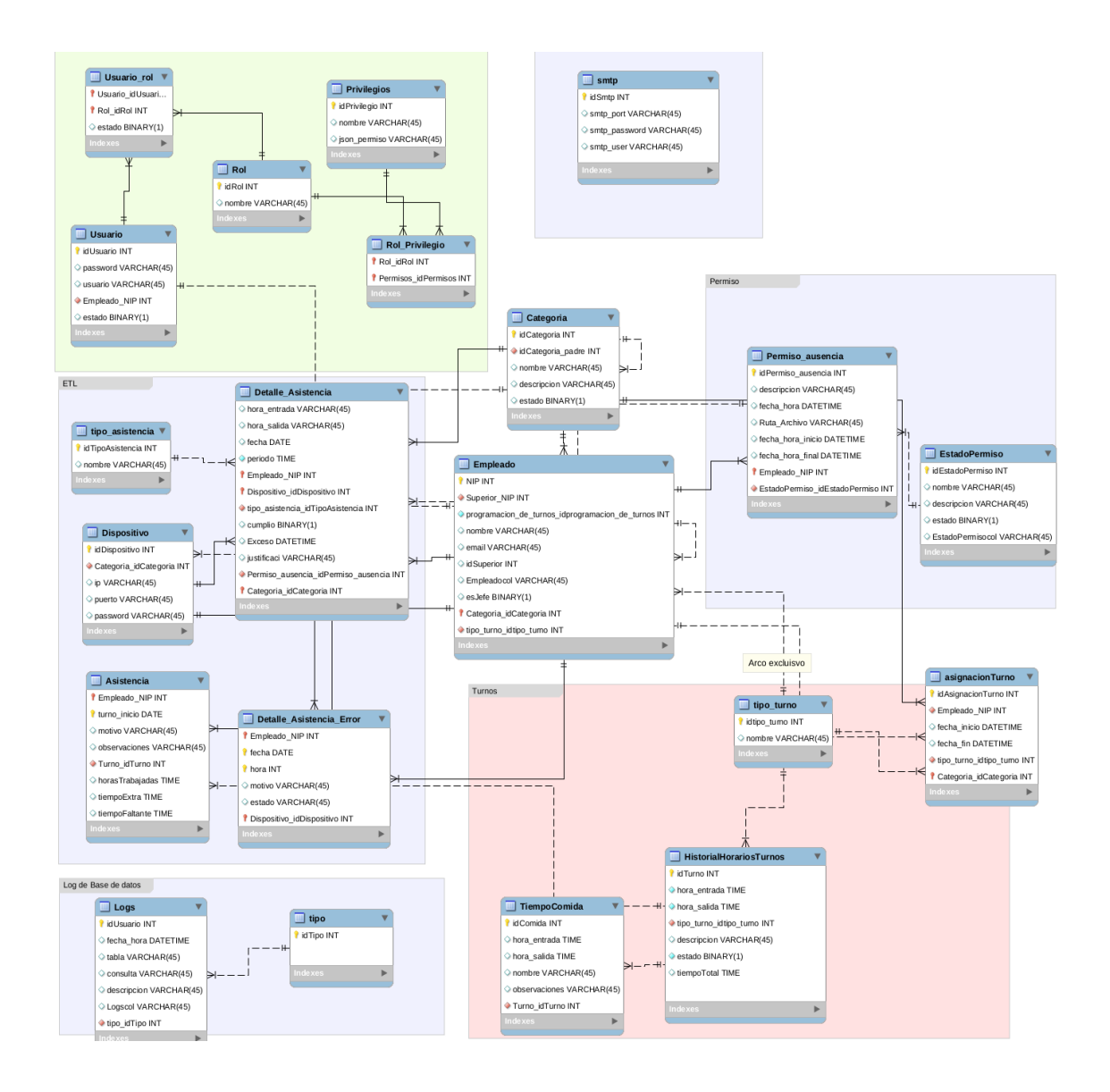

Fuente: elaboración propia, empleando Word 365.

### <span id="page-53-0"></span>**2.4. Costos del proyecto**

La siguiente tabla muestra los costos con los que el proyecto tendría una equivalencia directa en el mercado:

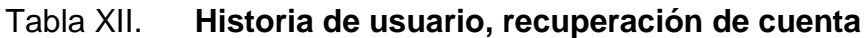

<span id="page-54-0"></span>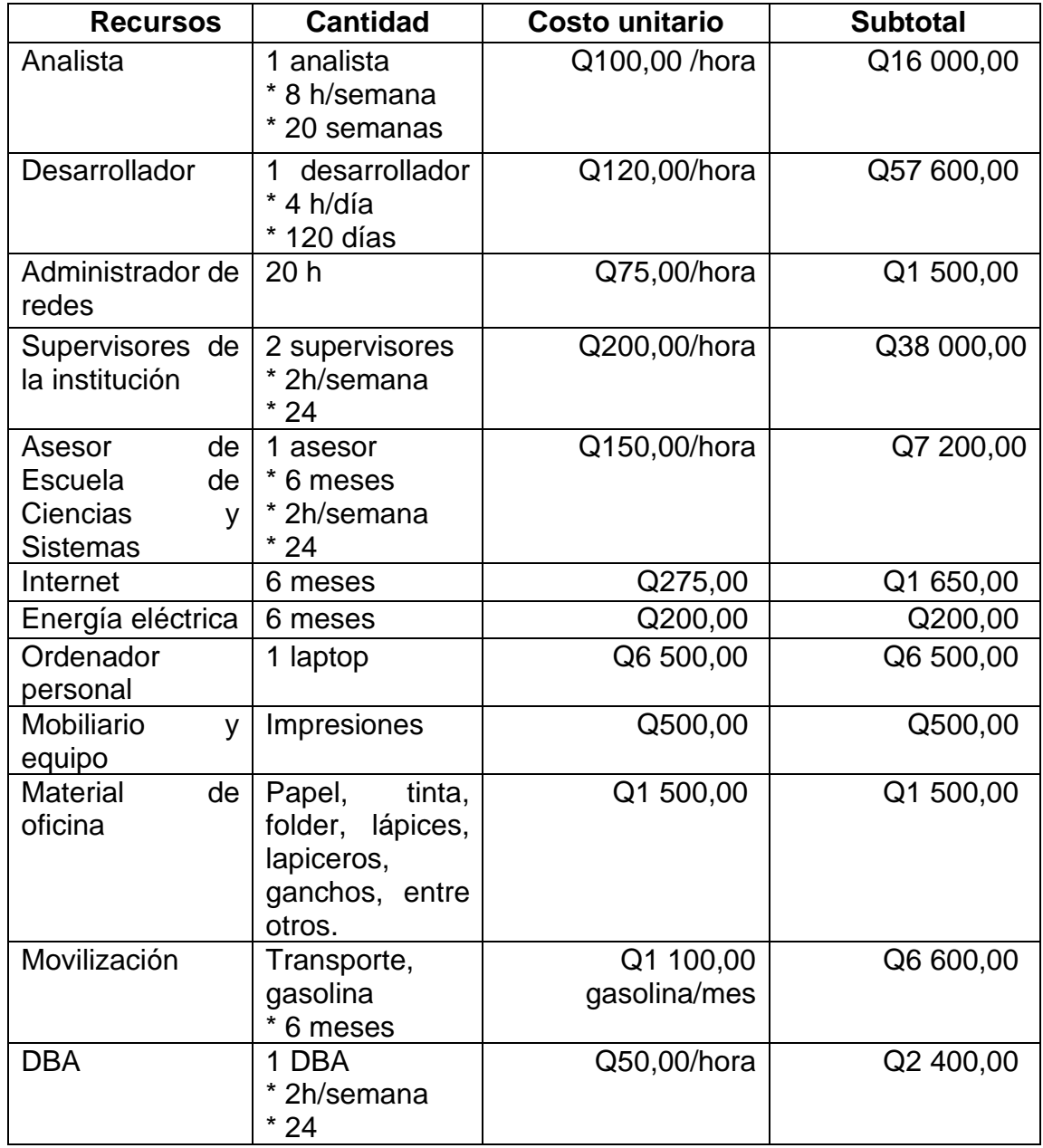

Fuente: elaboración propia, empleando Word 365.

Costo total: Q131 450,00

#### <span id="page-55-0"></span>**2.5. Beneficios del proyecto**

Al implementar un sistema informático, muchas veces y de manera errónea, no se sabe transmitir su resultado. Esto, en pocas palabras, es reducir costos y llegar a ser más productivos. Además de esto, se tendrá una base sólida para un crecimiento sostenible. El proyecto apoyará en diferentes áreas al Instituto Nacional de Ciencias Forenses de Guatemala, las áreas de mayor importancia son:

#### **2.5.1. Área de Recursos Humanos**

<span id="page-55-1"></span>Mayor facilidad de procesamiento de datos para la generación de reportes, también centralización de los datos generados, permitir traslados de trabajadores entre las distintas sedes, cambios de horarios, asuetos por días festivos, permisos y muchas más funcionalidades.

#### **2.5.2. Área administrativa**

<span id="page-55-2"></span>Se verá impactada económicamente, ya que no se tendrá un gasto en cuanto a papel, suministros y capacidad humana para dotar al área de archivo, a pesar de que se tendrá que incurrir en gastos para comprar los insumos tecnológicos y recursos humanos. El área de archivo va a poder crecer (de manera electrónica); sin mayor gasto y a largo plazo el gasto será menor.

#### **2.5.3. Empleados del INACIF**

<span id="page-55-3"></span>Al contar con un sistema centralizado los empleados pueden obtener reportes más certeros acerca del tiempo que pasan laborando dentro de la institución, también ayuda a que conozcan cuál es su estado para evitar alguna

28

llamada de atención por marcar tarde. El sistema permite generar reportes para conocer el estado de marcaje de los empleados de cualquier subsede que cuente con un dispositivo biométrico para realizar el marcaje correspondiente.

## <span id="page-58-0"></span>**3. FASE ENSEÑANZA-APRENDIZAJE**

La etapa de enseñanza-aprendizaje incluye las estrategias necesarias para que el usuario final pueda manipular de forma adecuada el software que se provee.

#### <span id="page-58-1"></span>**3.1. Capacitación propuesta**

La capacitación se divide en tres grupos para que tanto como el usuario final y personal técnico conozcan las funciones del sistema.

## <span id="page-58-2"></span>**3.1.1. Capacitación por videollamada al personal de Recursos Humanos**

Se realizó una videollamada con el personal de Recursos Humanos para mostrarles la operatividad de las funciones administrativas que tiene el sistema, también de los módulos a los cuales tienen acceso y qué hacer en caso de que algún empleado tenga un problema al realizar su marcaje.

### **3.1.2. Capacitación por videollamada a los empleados**

<span id="page-58-3"></span>Se realizó una videollamada con el personal para mostrarles cómo podían utilizar el sistema, también se realizó una explicación de cuál era el procedimiento para realizar al momento que existiera algún conflicto con alguna funcionalidad del sistema.

### **3.1.3. Capacitación por videollamada al personal técnico**

<span id="page-59-0"></span>Esta capacitación fue dirigida al personal técnico para que conocieran cómo estaba estructurado el proyecto y cómo poder desarrollar nuevos módulos o agregar nuevas características, también se procedió a explicar cómo funcionan los contenedores y cómo poder depurar la aplicación si en algún caso fuera necesario.

#### <span id="page-59-1"></span>**3.2. Material elaborado**

El material que se entrega al finalizar el proyecto es:

- Manual de usuario: documento que especifica cómo funciona cada uno de los módulos que comprende el sistema y cómo se utiliza cada módulo, este manual está orientado al usuario final, por ejemplo, el personal de Recursos Humanos y los empleados del INACIF para que utilicen el sistema de manera correcta.
- Manual técnico: documento que explica la estructura del proyecto, incluyendo una descripción de qué contiene cada carpeta del proyecto y cuáles son los pasos para seguir si se desea añadir una funcionalidad extra. Asimismo, como parte del manual técnico, se incluyen los comentarios dentro del código donde se explican las funcionalidades y los parámetros que recibe el sistema.

## **CONCLUSIONES**

- <span id="page-60-0"></span>1. Se desarrolló una interfaz que permite la comunicación entre los lectores biométricos de huellas dactilares que dispone la institución con la aplicación que se codificó.
- 2. Se codificó un sistema basado en arquitectura web que permite la gestión de marcajes de los empleados del Instituto Nacional de Ciencias Forenses de Guatemala.
- 3. Se condensó y resumió todo tipo de información para el control de marcaje, de tal manera que se pueda acceder a toda esta información a través de una vista dentro del sistema.

## **RECOMENDACIONES**

- <span id="page-62-0"></span>1. Gestionar el mantenimiento del software desarrollado y de toda la plataforma que lo soporta. Dicha gestión se puede hacer por medio de capacitación al personal actual, y al contratar a una persona capacitada o tercerizar el servicio.
- 2. Crear un SSO para gestionar el acceso a las aplicaciones con las que cuenta el INACIF, incluyendo el sistema desarrollado.
- 3. Utilizar la misma marca de biométricos para evitar algún inconveniente con incompatibilidad a la hora de extraer los marcajes almacenados en los dispositivos.

## **BIBLIOGRAFÍA**

- <span id="page-64-0"></span>1. BEAVAN, Colin; ATTRACHE, Ismael. *Huellas dactilares: Los orígenes de la dactiloscopia y de la ciencia de la identificación criminal.* Nueva York: Alba Editorial, 2003. ISBN-10 8484281752. 172 p.
- 2. CCIA. Ugr. *Glosario de términos informáticos*. [en línea]. [<https://ccia.ugr.es/~dpelta/ProgOrdenadores/glosario.html>](https://ccia.ugr.es/~dpelta/ProgOrdenadores/glosario.html). [Consulta 15 de marzo de 2020].
- 3. Instituto Nacional de Ciencias Forenses de Guatemala. *Misión y Visión*. [en línea]. [<https://www.inacif.gob.gt/index.php/inacif/mision](https://www.inacif.gob.gt/index.php/inacif/mision-vision)[vision>](https://www.inacif.gob.gt/index.php/inacif/mision-vision). [Consulta 5 de febrero de 2020].
- 4. ULF, Eriksson. *Difference between functional and non-functional requirements.* [en línea]. [<https://reqtest.com/requirements](https://reqtest.com/requirements-blog/understanding-the-difference-between-functional-and-non-functional-requirements/)[blog/understanding-the-difference-between-functional-and-non](https://reqtest.com/requirements-blog/understanding-the-difference-between-functional-and-non-functional-requirements/)[functional-requirements/>](https://reqtest.com/requirements-blog/understanding-the-difference-between-functional-and-non-functional-requirements/). [Consulta 17 de febrero de 2020].

## **ANEXOS**

## Anexo 1. **Capturas de pantalla**

<span id="page-66-0"></span>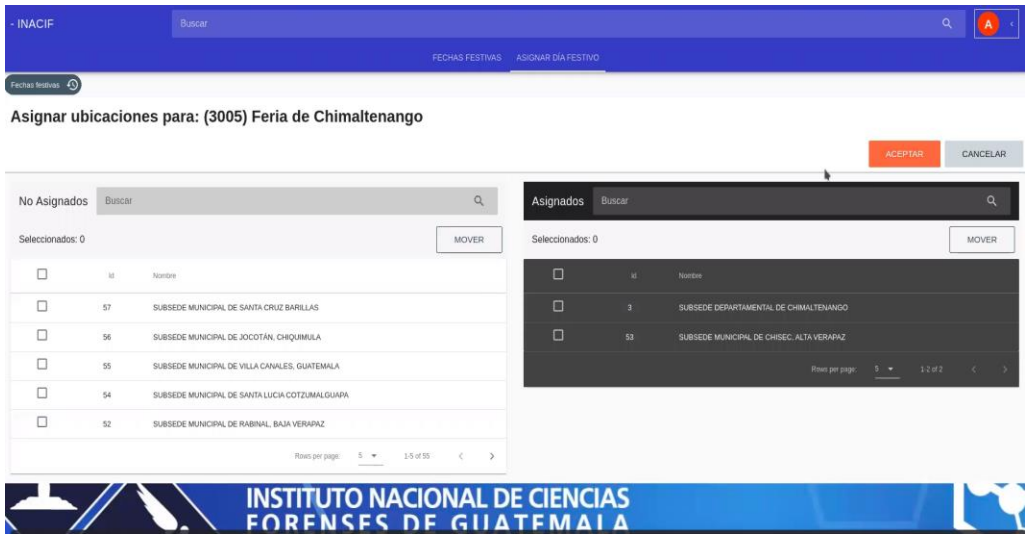

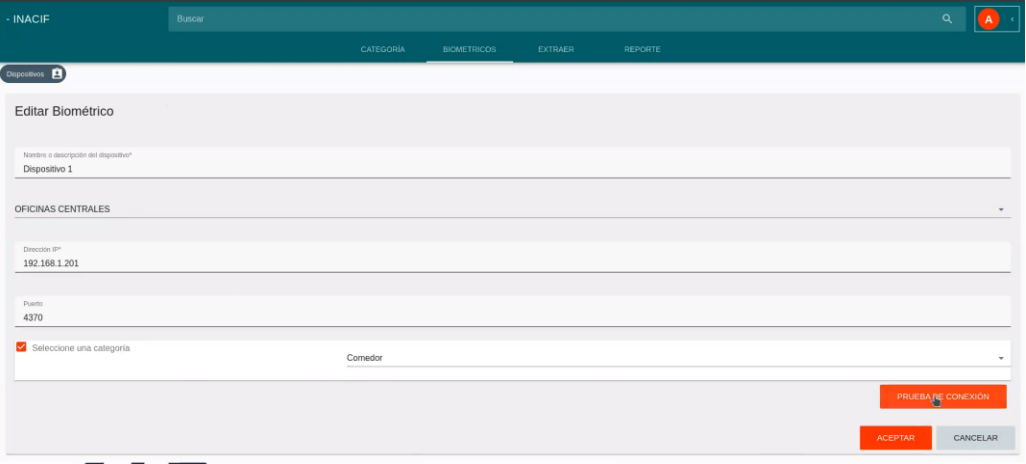

### Continuación anexo 1.

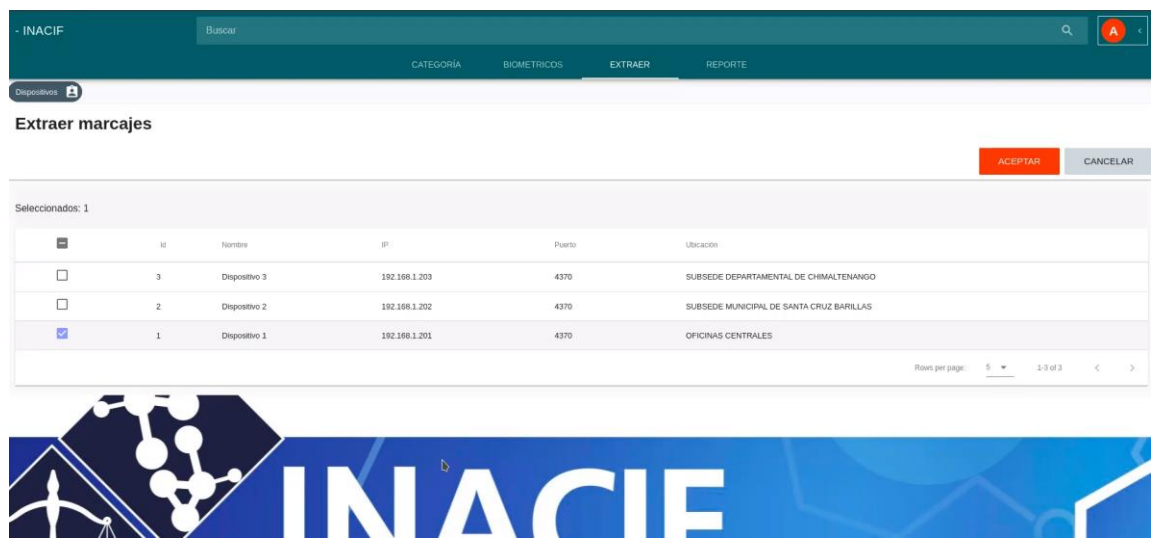

Fuente INACIF. *Sistema de control de marcaje de los empleados del INACIF.*  <https://www.youtube.com/channel/UCG8unIffJp-i9Xcak8GocNw>*.* Consulta: enero 2021.

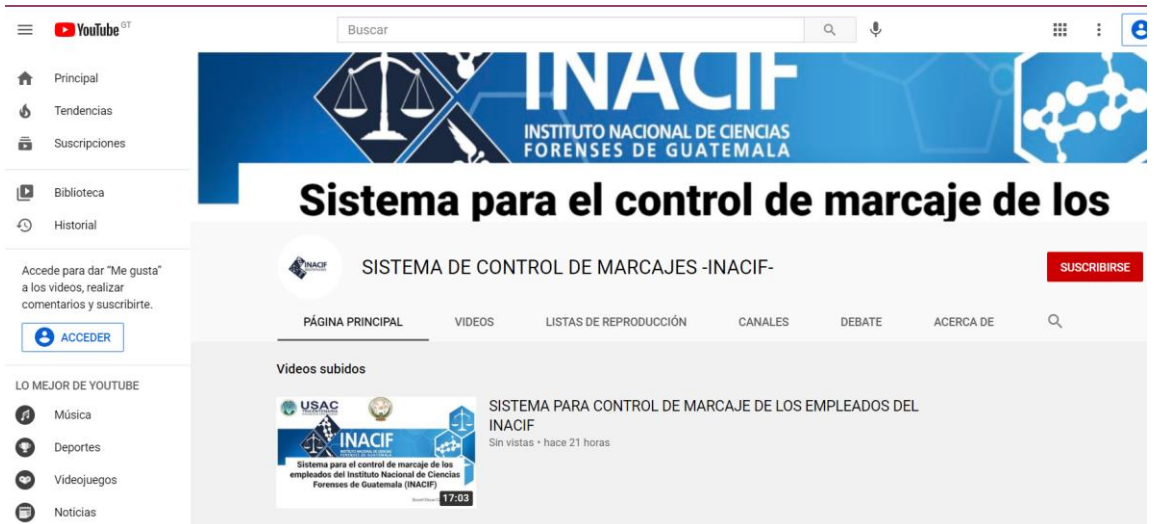

## Anexo 2. **Canal de YouTube (manuales)**

Fuente INACIF. *Sistema de control de marcaje de los empleados del INACIF.*  <https://www.youtube.com/channel/UCG8unIffJp-i9Xcak8GocNw>*.* Consulta: enero 2021.